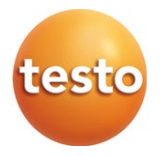

### **testo 300 / testo 300 LL - Analyseur de combustion**

Mode d'emploi

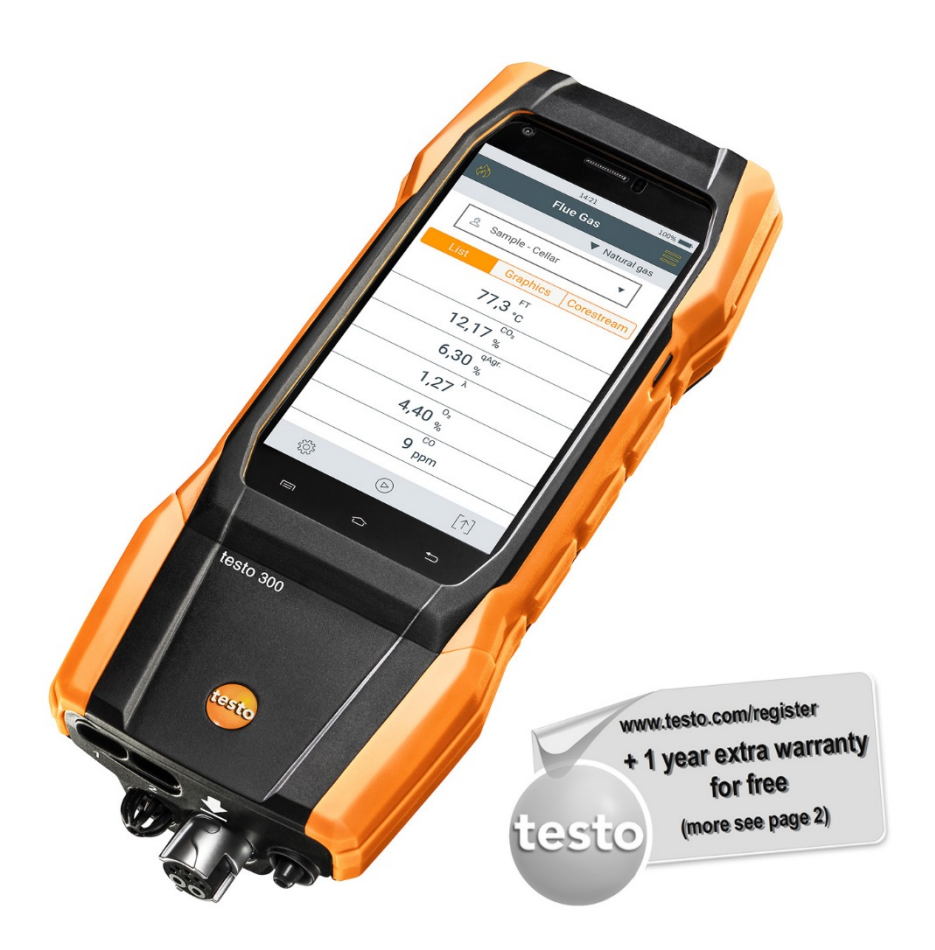

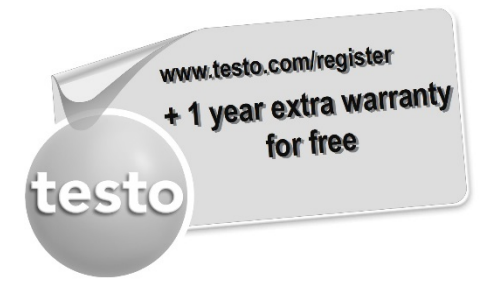

Enregistrez votre produit Testo sur www.testo.com/register et prolongez gratuitement votre garantie pendant 1 an.

Vous pouvez enregistrer votre produit jusqu'à 30 jours après son acquisition. Conditions d'enregistrement du produit et pays participants sur www.testo.com/register

# **Sommaire**

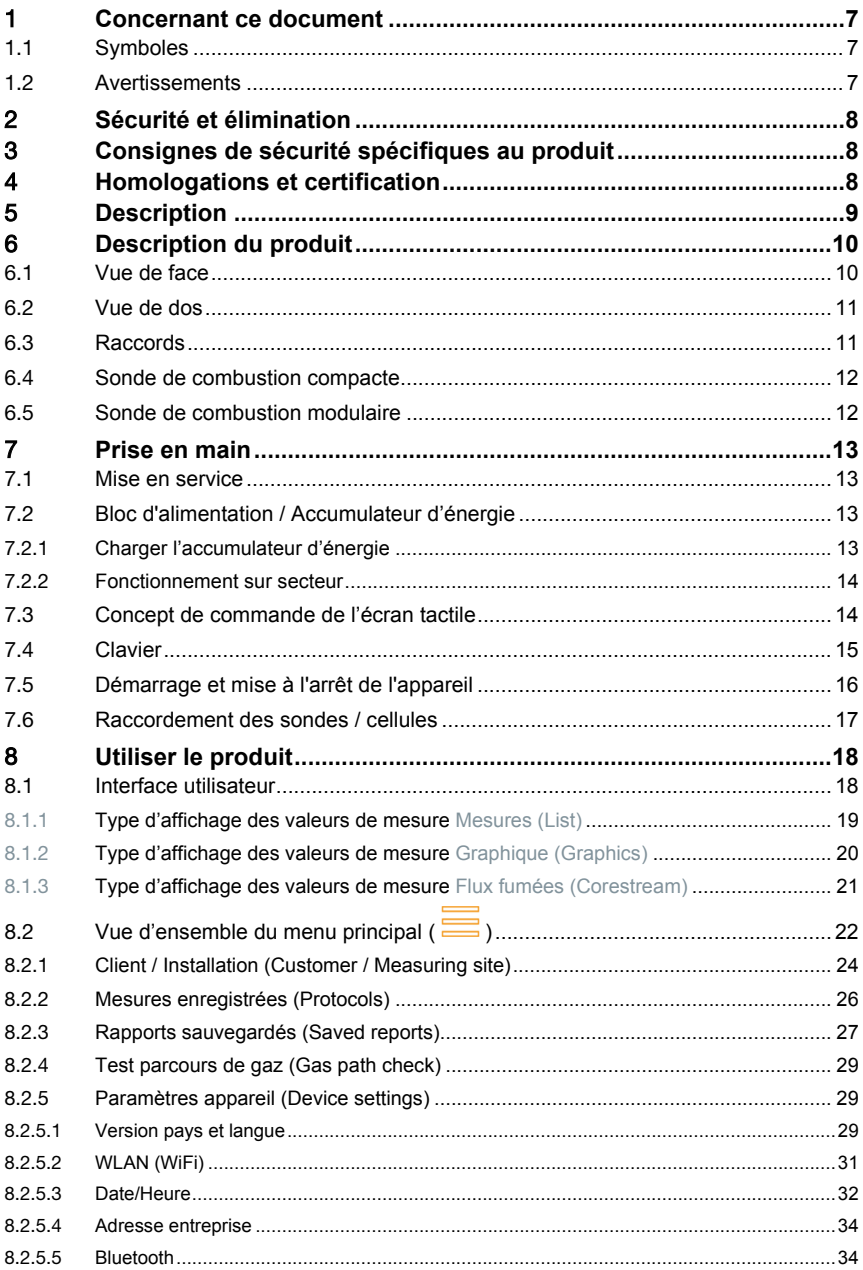

### Sommaire

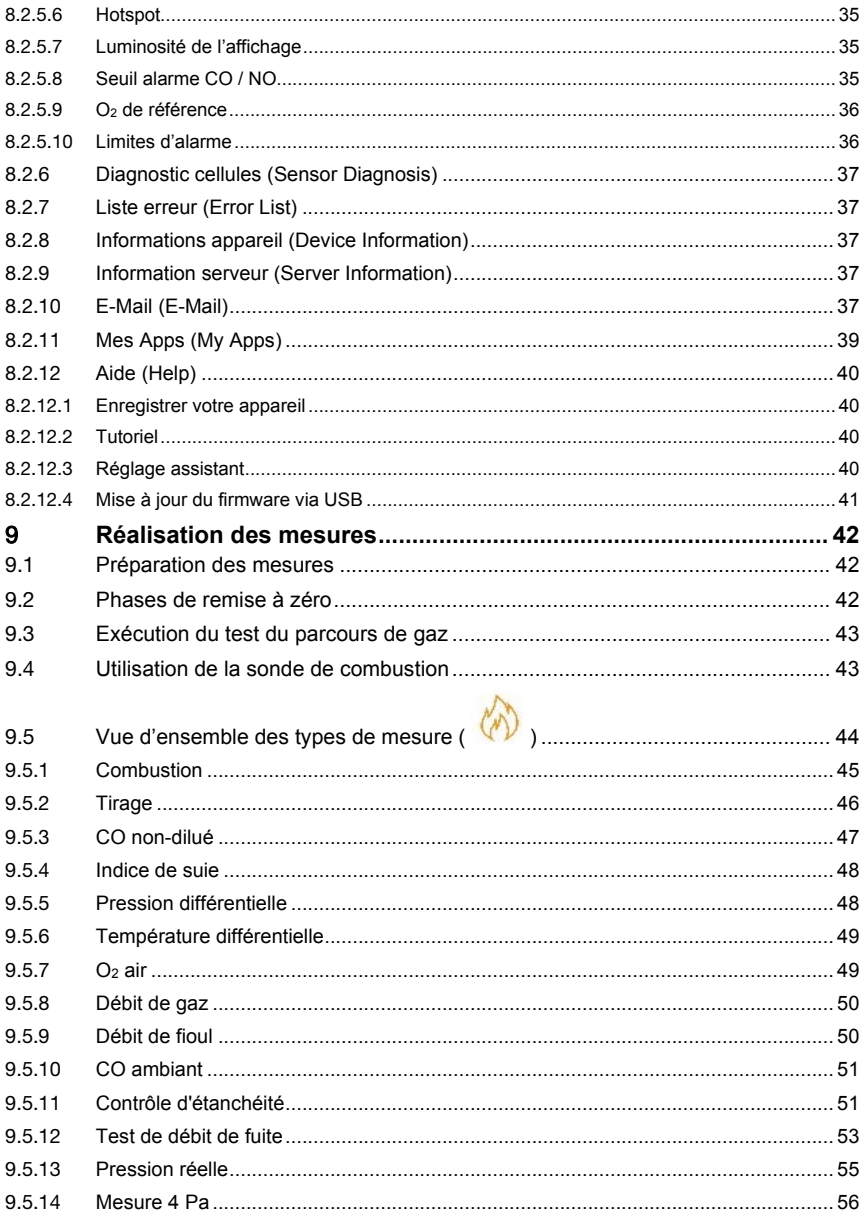

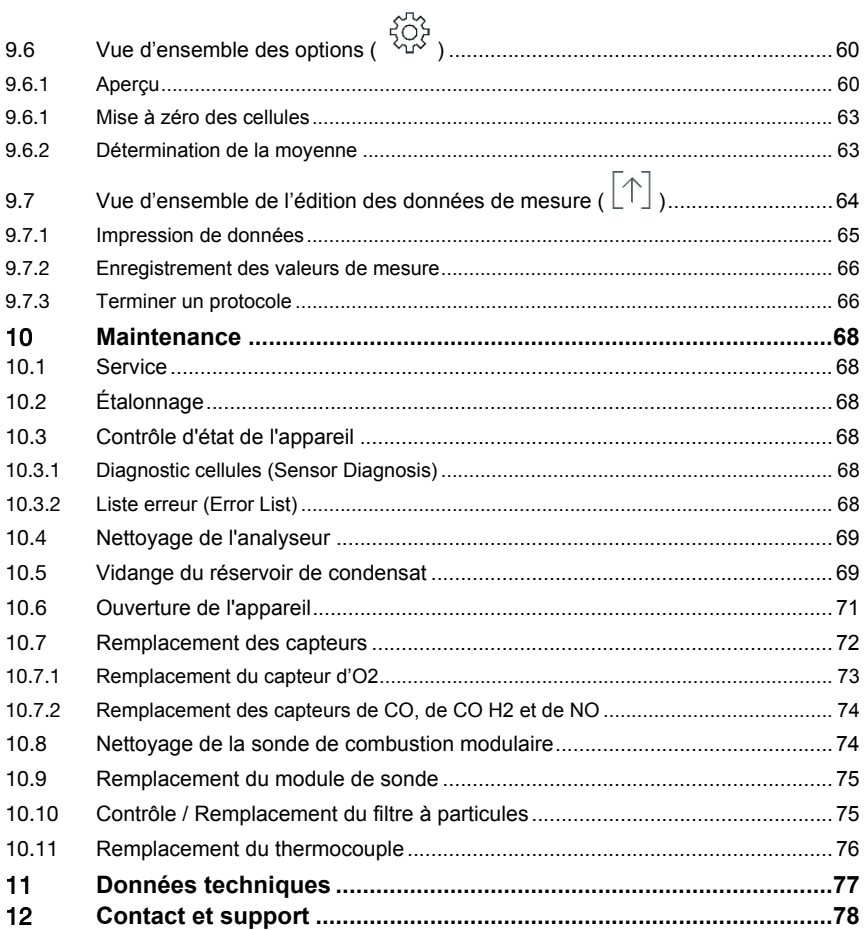

# 1 **Concernant ce document**

- Le présent mode d'emploi fait partie intégrante de l'appareil.
- Conservez cette documentation à portée de main afin de pouvoir y recourir en cas de besoin.
- Veuillez lire attentivement ce mode d'emploi et vous familiariser avec le produit avant toute utilisation.
- Remettez ce mode d'emploi aux utilisateurs ultérieurs de ce produit.
- Respectez tout particulièrement les consignes de sécurité et avertissements afin d'éviter toute blessure et tout dommage au produit.

# 1.1 **Symboles**

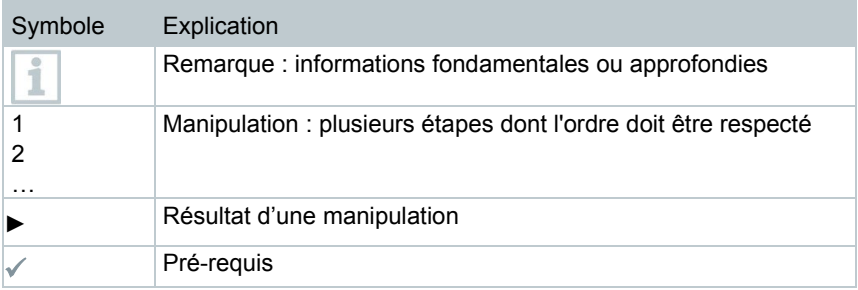

# 1.2 **Avertissements**

Respectez toujours les informations marquées par les signaux et pictogrammes d'avertissement suivants. Appliquez les mesures de précaution indiquées !

**DANGER**

Danger de mort !

### **A** AVERTISSEMENT

Indique des risques éventuels de blessures graves.

### **A PRUDENCE**

Indique des risques éventuels de blessures légères.

### **ATTENTION**

Indique des risques éventuels de dommages matériels.

# 2 **Sécurité et élimination**

Veuillez respecter le document **Informations de Testo** (joint au produit).

# 3 **Consignes de sécurité spécifiques au produit**

### **A PRUDENCE**

#### **Le condensat peut contenir des acides. Risque de brûlure de la main !**

- Porter des gants, des lunettes et une blouse de sécurité, résistant aux acides , pour vider l'eau de condensation.
- Veiller à vider entièrement l'eau du pot de condensation avant un stockage de longue durée de l'appareil de mesure.
- Le pot de condensation doit être vidé avant l'élimination du produit et le condensat du tuyau de gaz brut doit être éliminé dans un récipient adapté.
- Observer lors d'un contrôle des conduites de gaz :

### **A AVERTISSEMENT**

Mélange de gaz dangereux

### **Risques d'explosion !**

- Veillez à ce que le parcours entre le point de prélèvement et l'appareil de mesure soit étanche.
- Ne fumez pas et n'utilisez pas de flamme nue pendant la mesure.

# 4 **Homologations et certification**

Les homologations actuelles dans les différents pays figurent dans le document fourni **Approval and Certification**.

# 5 **Description**

Le testo 300 est un appareil de mesure permettant l'analyse professionnelle des gaz de combustion issus d'installations de combustion telles que

- Petites installations de combustion (fioul, gaz, bois, charbon)
- Chaudières à basse température ou à condensation
- Chaudières à gaz.

Il est possible d'ajuster ces installations à l'aide de l'appareil et de contrôler si elles respectent les valeurs limites en vigueur.

L'appareil est homologué pour les mesures de courte durée et ne peut pas être utilisé comme appareil (d'alarme) de sécurité.

L'appareil permet également de réaliser les tâches suivantes :

- Réglage des valeurs d'O<sub>2</sub>, de CO et CO<sub>2</sub>, NO, NO<sub>x</sub> sur les installations de combustion pour garantir un fonctionnement optimal.
- Mesure du tirage.
- Mesure 4 Pa.
- Mesure et réglage de la pression de gaz dynamique sur les chaudières à gaz.
- Mesure et réglage précis des températures des canalisations montantes et descendantes des installations de chauffage.
- Mesure de la concentration en CO dans l'air ambiant.
- L'appareil peut être utilisé pour les mesures sur les centrales de cogénération selon le 1<sup>er</sup> décret allemand relatif à la protection contre les immissions polluantes (BImSchV).
- Le capteur de CO convient en général aussi pour les mesures sur les centrales de cogénération. Si vous réalisez plus de 50 mesures par an sur des centrales de cogénération, veuillez vous adresser au centre de service Testo le plus proche ou renvoyer l'appareil au service après-vente de Testo aux fins de contrôle.

Un filtre NOx usagé du capteur de CO peut être commandé comme pièce de rechange et remplacé.

# **Description du produit**

## 6.1 **Vue de face**

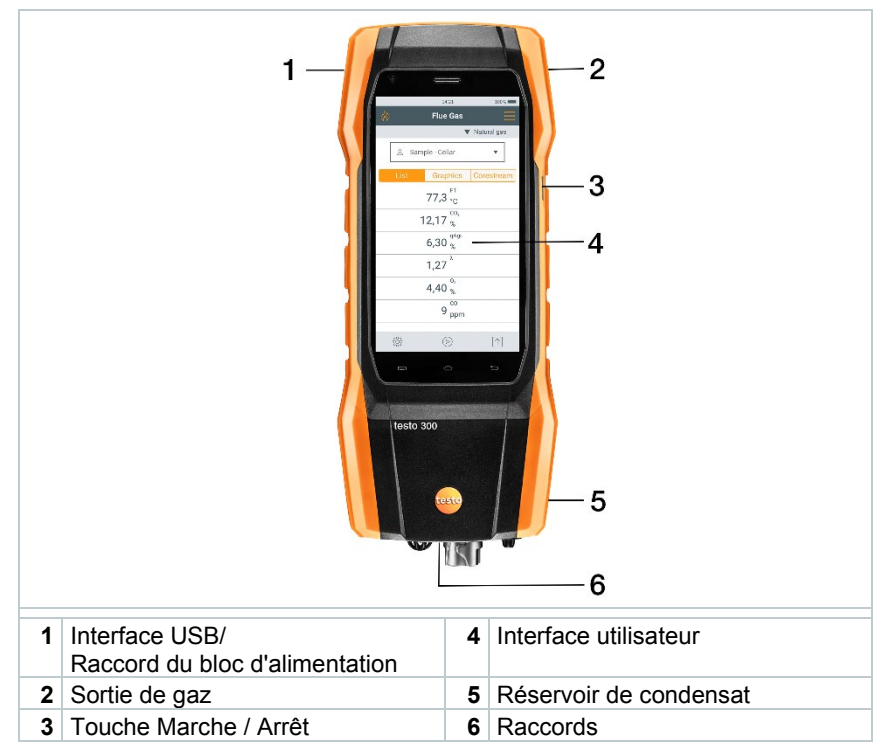

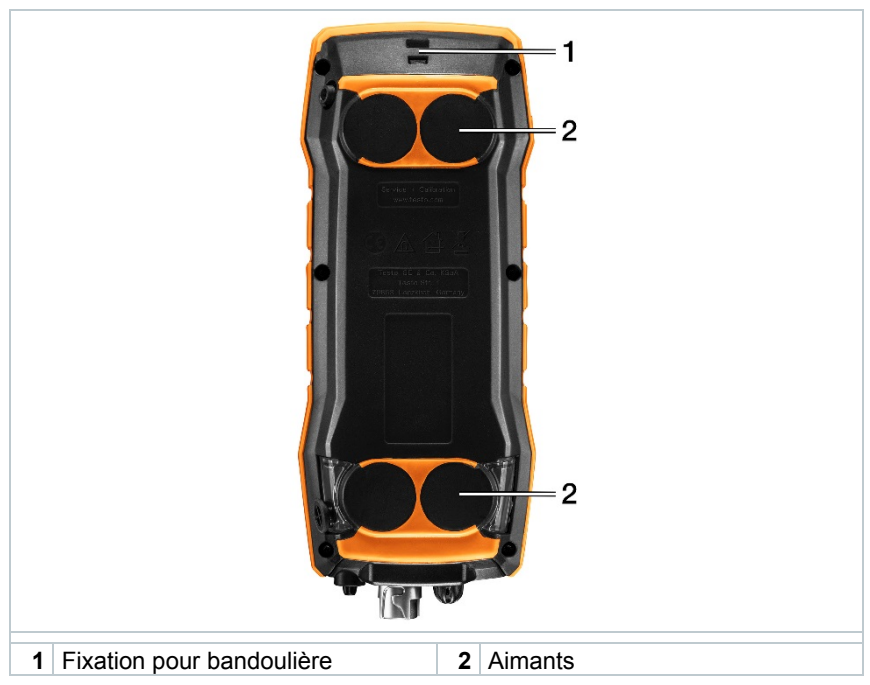

## 6.2 **Vue de dos**

# 6.3 **Raccords**

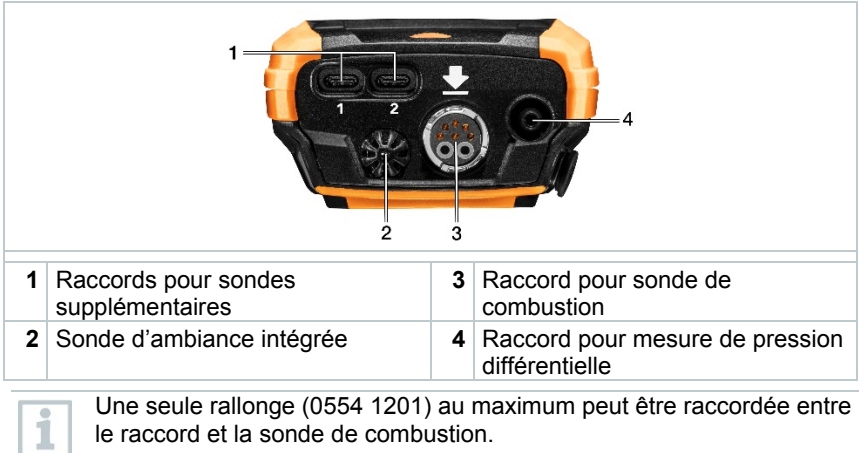

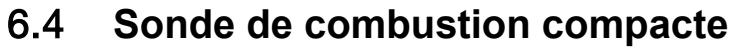

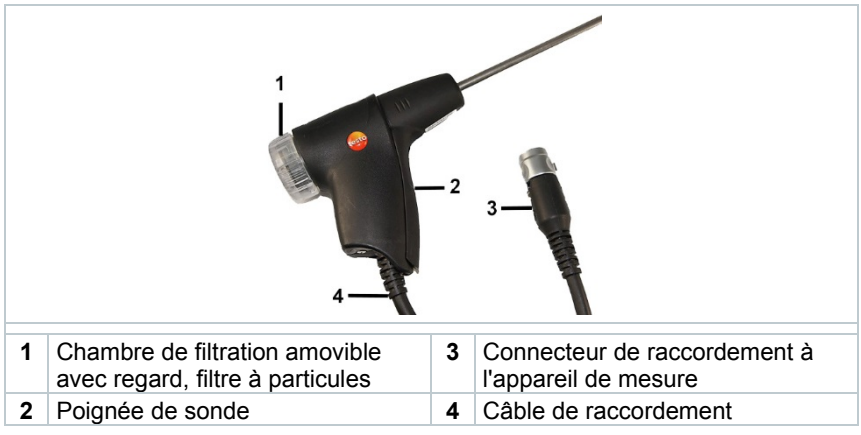

## 6.5 **Sonde de combustion modulaire**

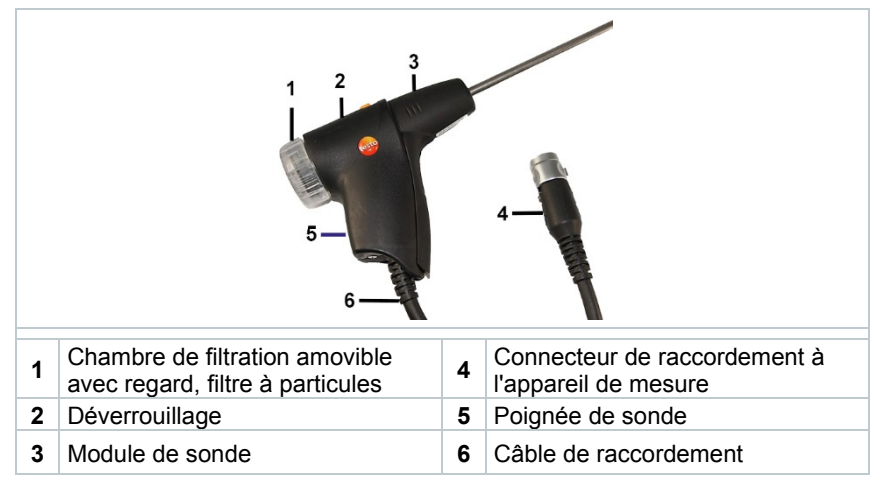

# 7 **Prise en main**

# 7.1 **Mise en service**

Veuillez respecter dans ce contexte les informations figurant dans le document **Informations de Testo** (joint au produit).

# 7.2 **Bloc d'alimentation / Accumulateur d'énergie**

L'appareil de mesure est fourni avec un accumulateur d'énergie.

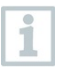

Charger entièrement l'accumulateur d'énergie avant l'utilisation de l'appareil de mesure.

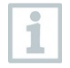

Une fois le bloc d'alimentation connecté, l'alimentation de l'appareil de mesure se fait automatiquement via le bloc d'alimentation.

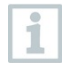

Ne charger l'accumulateur d'énergie qu'à une température ambiante de  $0 \overline{35}$  °C.

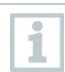

Ť

Conditions de stockage pour l'accumulateur d'énergie :

- Température ambiante de 10 à 20 °C
- Etat de charge de 50 à 80 %

## 7.2.1 **Charger l'accumulateur d'énergie**

- **1** Raccorder la fiche appareil du bloc d'alimentation à la prise pour bloc d'alimentation de l'appareil.
- **2** Raccorder la fiche secteur du bloc d'alimentation à la prise secteur.
- Le processus de charge démarre. La LED du pot de condensation clignote en rouge.

Lorsque l'accumulateur d'énergie est chargé, le processus de charge s'arrête automatiquement. La LED du pot de condensation reste allumée en rouge.

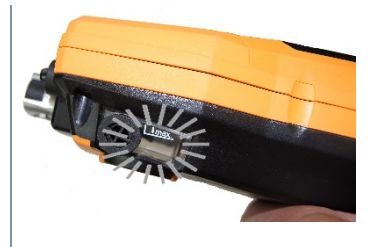

Lorsque l'accumulateur d'énergie est complètement déchargé, la durée de charge à température ambiante est d'env. 5 à 6 heures.

### 7.2.2 **Fonctionnement sur secteur**

- **1** Raccorder la fiche appareil du bloc d'alimentation à la prise pour bloc d'alimentation de l'appareil.
- **2** Raccorder la fiche secteur du bloc d'alimentation à la prise secteur.
- L'alimentation de l'appareil de mesure se fait via le bloc d'alimentation.
- Lorsque l'appareil de mesure est éteint et qu'un accumulateur d'énergie est installé, le processus de charge démarre automatiquement. La charge de l'accumulateur d'énergie s'arrête lorsque l'appareil de mesure est allumé et l'appareil de mesure est alimenté par le bloc d'alimentation.

En cas de mesure prolongée en mode de fonctionnement sur secteur, Testo recommande l'utilisation d'une sonde de température pour l'air de combustion avec câble de raccordement. L'échauffement de l'appareil pendant le fonctionnement sur secteur peut influencer la mesure de la température de l'air de combustion avec une mini-sonde d'ambiance.

## 7.3 **Concept de commande de l'écran tactile**

Avant d'utiliser l'appareil de mesure, familiarisez-vous avec le concept de commande de l'écran tactile.

Pour réaliser une action, il faut notamment :

#### **Description**

#### **Toucher**

Pour ouvrir une application, sélectionner un symbole de menu, appuyer sur un bouton à l'écran ou saisir des caractères au clavier, il faut toucher l'élément respectif avec un doigt.

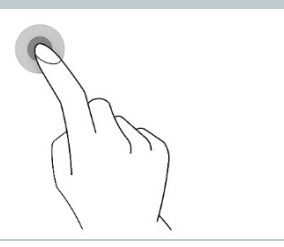

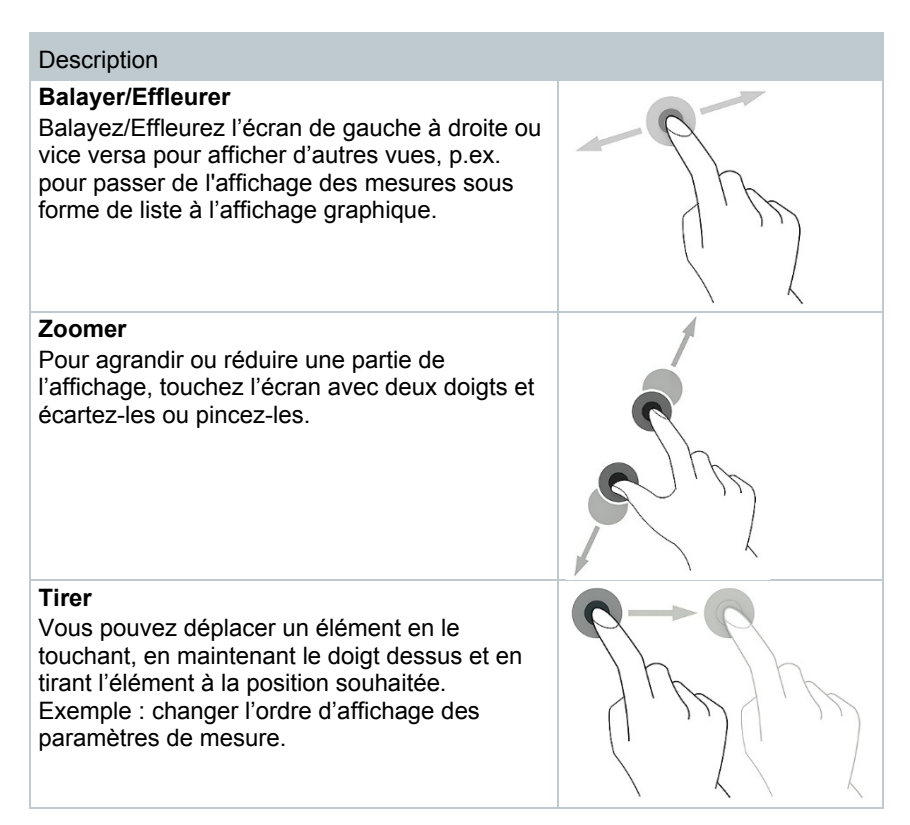

# 7.4 **Clavier**

Certaines fonctions requièrent la saisie de valeurs (chiffres, nombres, unités, signes). Les valeurs sont saisies au clavier.

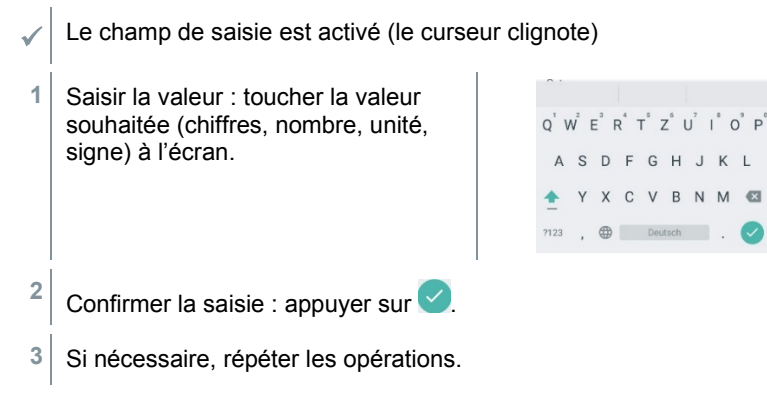

## 7.5 **Démarrage et mise à l'arrêt de l'appareil**

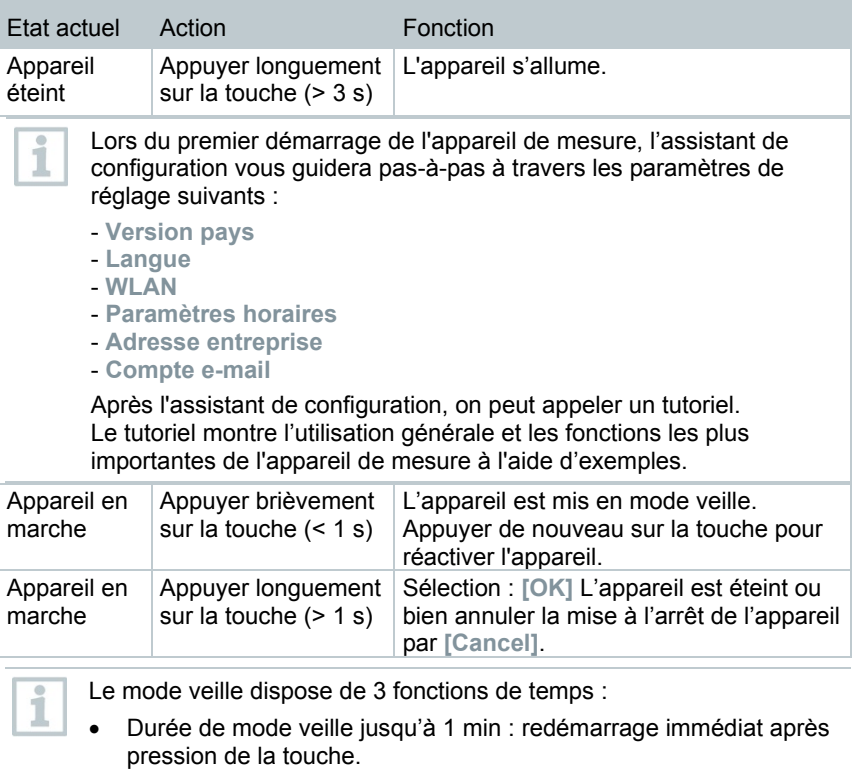

- Durée de mode veille jusqu'à 1 h : redémarrage au bout de 5 sec après pression de la touche.
- Durée de mode veille de plus d'1 h : le testo 300 est en mode éco « Power Safe ». Le redémarrage a lieu au bout d'une phase de mise à zéro après pression de la touche.

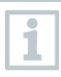

Les valeurs n'ayant pas été enregistrées sont perdues lorsque l'appareil de mesure est éteint.

# 7.6 **Raccordement des sondes / cellules**

#### **Sondes de combustion**

L'appareil est allumé.

**1** Raccorder le connecteur au raccord prévu pour la sonde de combustion et le verrouiller en le tournant légèrement dans le sens des aiguilles d'une montre (fermeture à baïonnette).

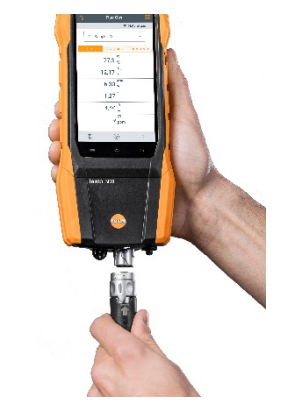

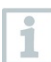

Une seule rallonge (0554 1201) au maximum peut être raccordée entre l'appareil de mesure et la sonde de combustion.

#### **Adaptateur de température**

- L'appareil est allumé.
- **1** Raccorder le connecteur de la sonde à la prise prévue à cet effet.

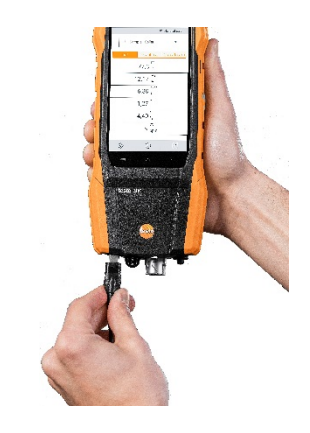

Le système détecte la sonde (une information s'affiche).

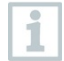

Le paramètre mesuré par une sonde externe est identifié par « ext. » à l'écran.

# 8 **Utiliser le produit**

# 8.1 **Interface utilisateur**

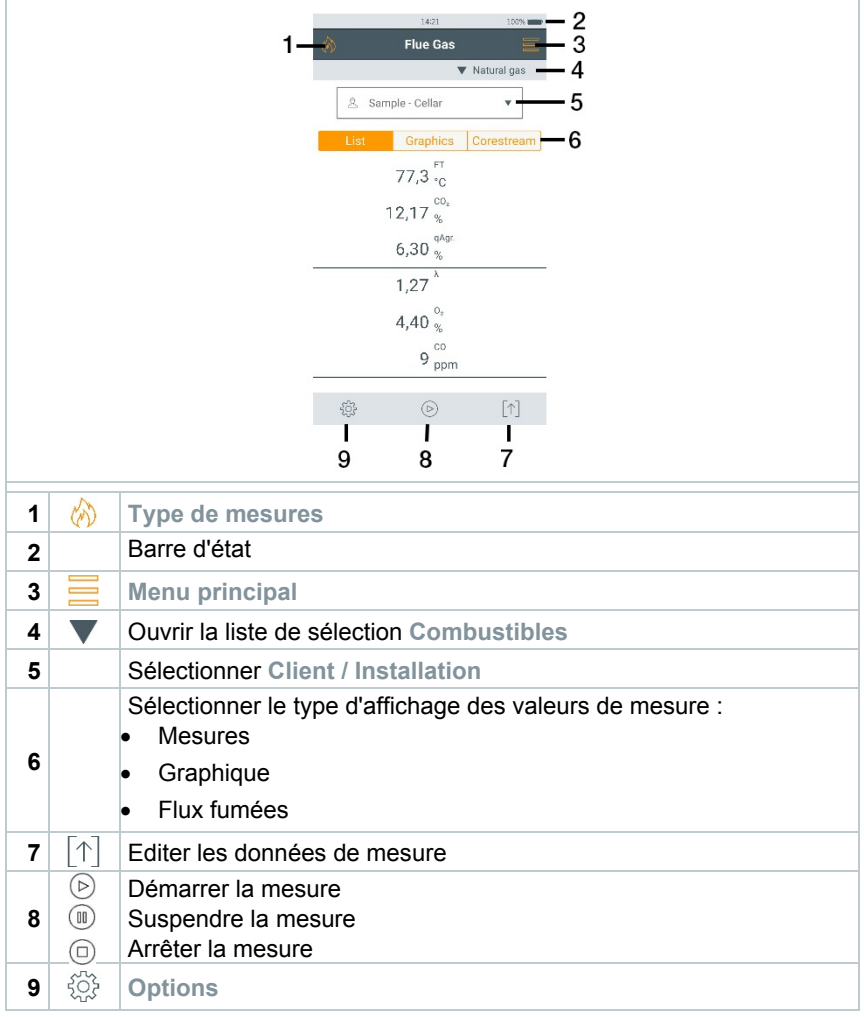

### Autres symboles sur l'interface utilisateur (sans numérotation)

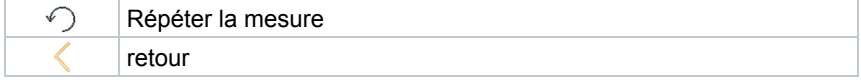

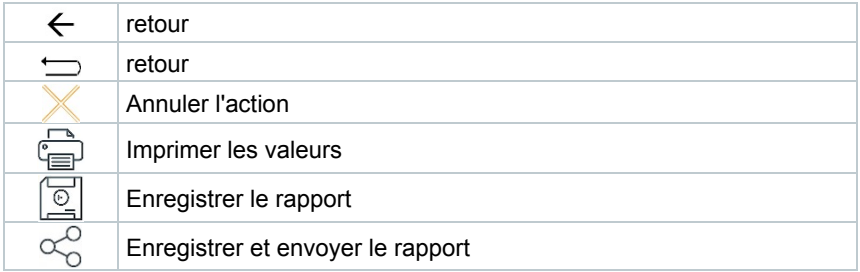

### 8.1.1 **Type d'affichage des valeurs de mesure Mesures (List)**

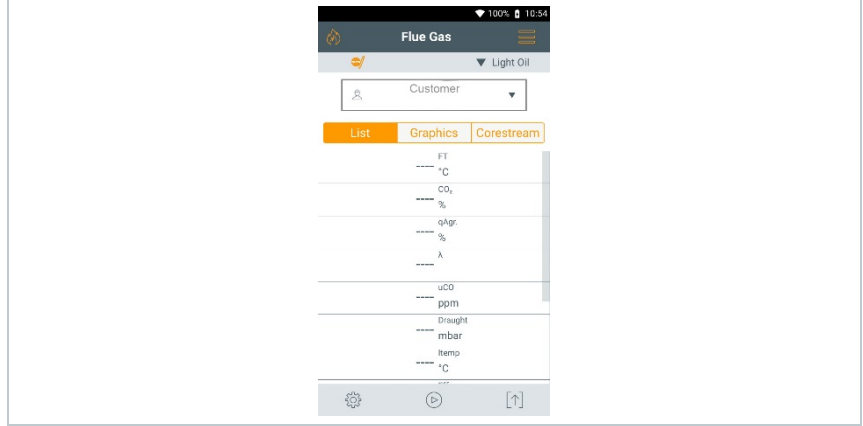

Les grandeurs / unités de mesure et le nombre / l'ordre des grandeurs de mesure affichées dans le type d'affichage **Mesures** peuvent être réglés, cf. chapitre **Aperçu**.

Seules les grandeurs et unités actives dans l'affichage des valeurs apparaissent dans l'affichage, dans les protocoles mémorisés et sur les protocoles imprimés.

Les réglages ne s'appliquent qu'au type de mesure actuellement actif.

### 8.1.2 **Type d'affichage des valeurs de mesure Graphique (Graphics)**

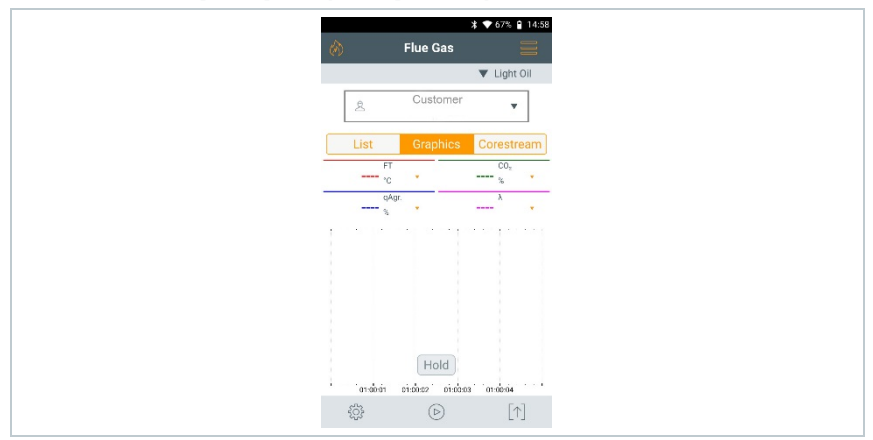

Le type d'affichage **Graphique** permet d'afficher l'évolution de la valeur de mesure sous forme de diagramme linéaire.

Il est possible d'afficher un maximum de 4 grandeurs de mesure simultanément. Seules les grandeurs de mesure / unités disponibles dans le type d'affichage **Mesures** sont affichées.

Les grandeurs de mesure / unités peuvent être adaptées en cas de besoin :

- L'aperçu des valeurs de mesure est activé.
- **1** Appeler la fonction : **Graphique**
- 2 Appuyer sur v pour ouvrir la liste de sélection des grandeurs / unités de mesure.
- **3** Sélectionner les grandeurs / unités souhaitées.
- $\blacktriangleright$  La sélection est reprise automatiquement.

### 8.1.3 **Type d'affichage des valeurs de mesure Flux fumées (Corestream)**

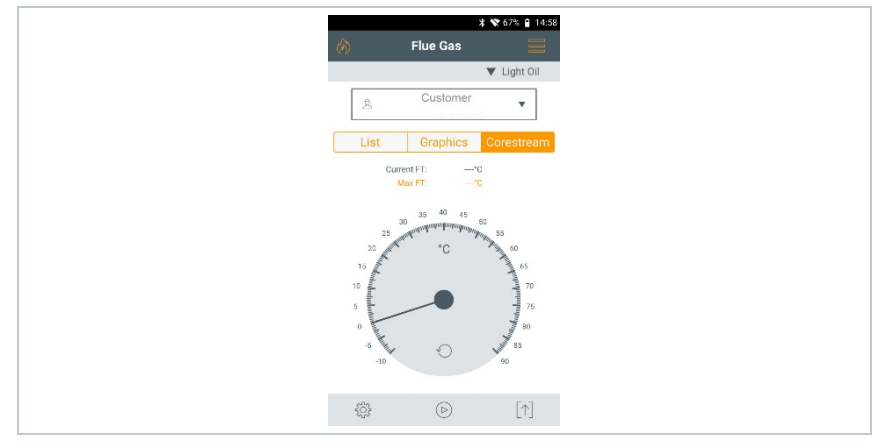

Recherche du flux central :

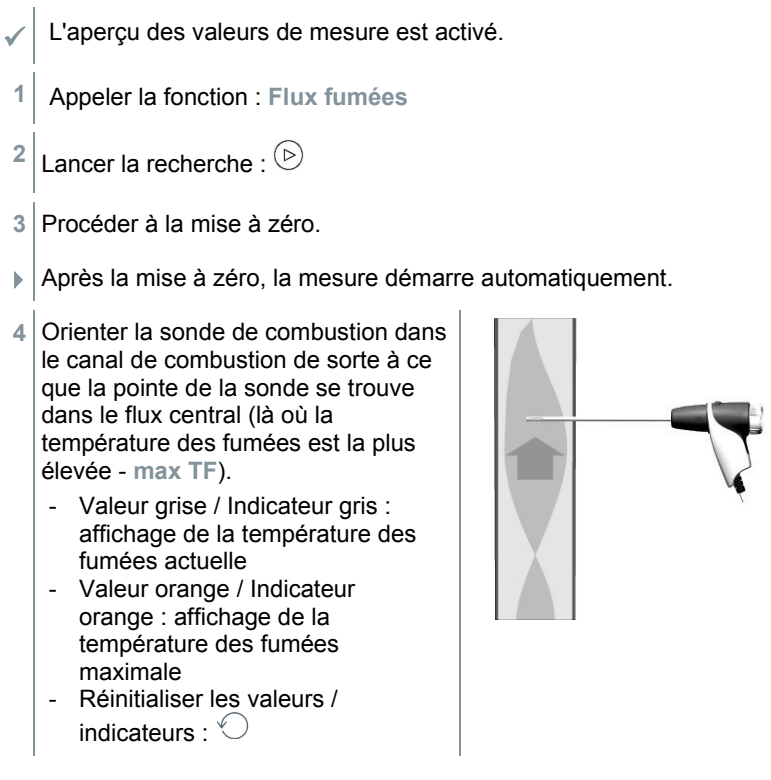

# 8.2 **Vue d'ensemble du menu**  principal  $(\equiv)$

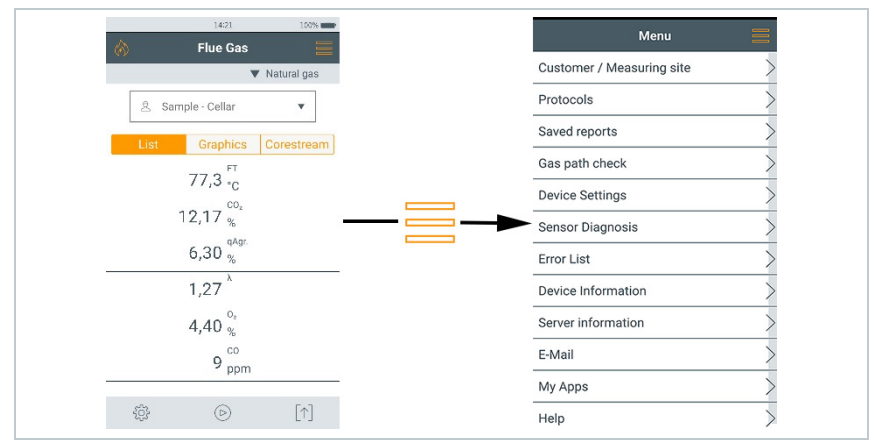

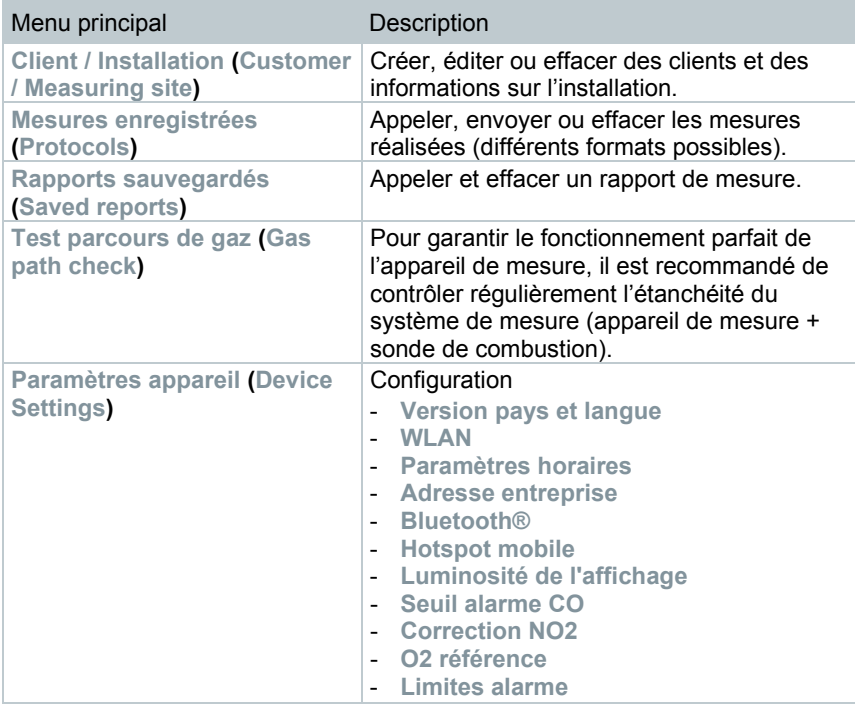

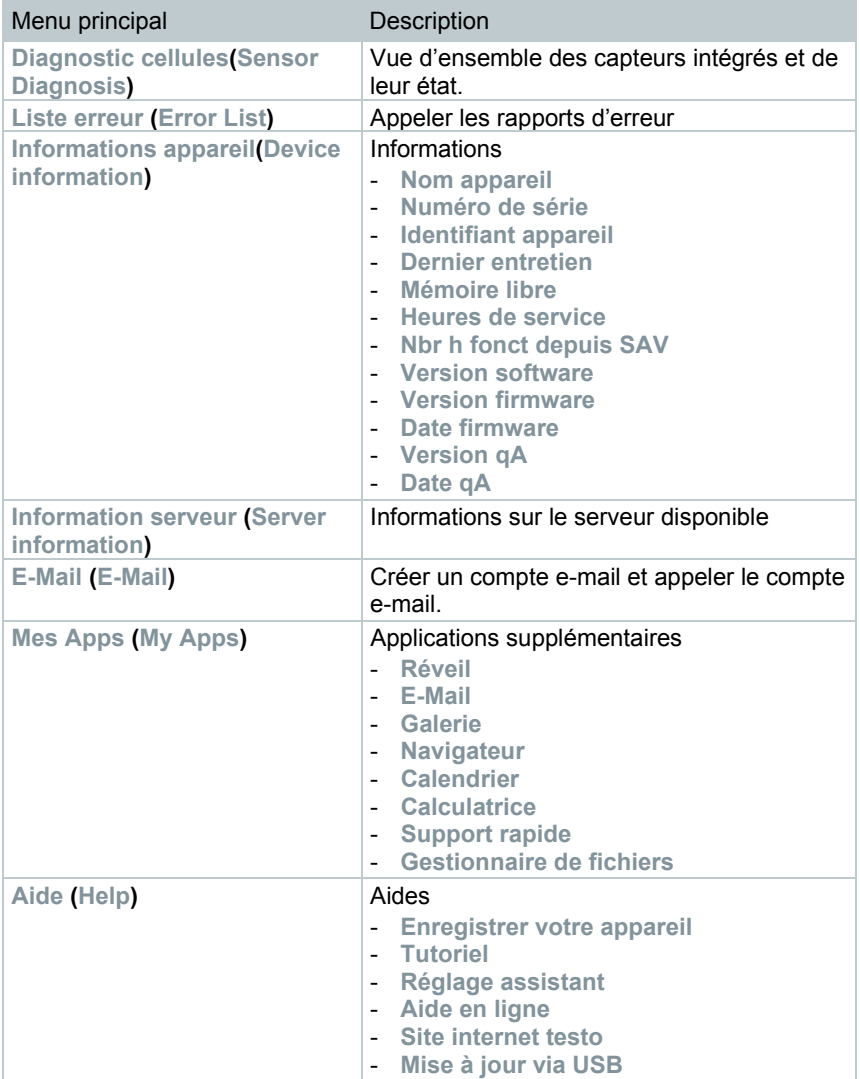

### 8.2.1 **Client / Installation (Customer / Measuring site)**

Créer, éditer et copier des informations sur les clients et installations. Les informations sous Client / Installation peuvent être effacées.

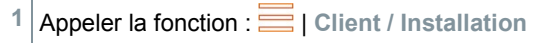

Le menu **Client / Installation** s'affiche.

Les fonctions suivantes sont disponibles :

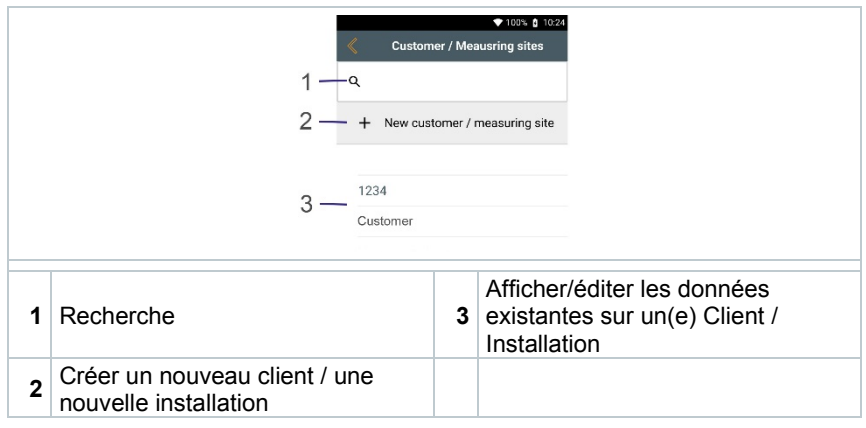

#### **Recherche**

- **1** Toucher le champ **Recherche**.
- $\blacktriangleright$  Le curseur clignote.
- **2** Saisir le texte à rechercher à l'aide de l'éditeur de texte.

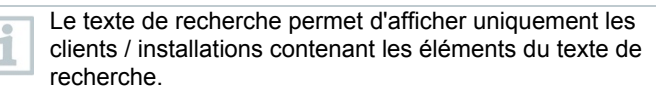

 $3 \mid$  Confirmer le résultat de recherche : appuyer sur  $\blacktriangleright$ .

### **Création d'un nouveau client**

- **1** Toucher **+ Nouveau Client**.
- Le masque de saisie **Client** s'ouvre.

**2** Toucher le champ de saisie souhaité.

**Le clavier s'affiche.** 

- **3** Saisir les données au clavier.
- $4$  Confirmer chaque saisie par  $\heartsuit$ .

Le champ de saisie **Nom du client / de l'entreprise** est un champ obligatoire et doit être complété.

**5 Enregistrer**.

Le client est créé.

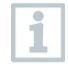

i

Pour pouvoir sélectionner un client, au moins une installation doit être créée et sélectionnée !

#### **Création d'une nouvelle installation**

- Un client a été créé.
- **1** Toucher le bouton **Installation**.
- **2** Toucher le champ de commande **+ Nouveau point de mesure**.
- Le menu **Paramètres de mesure** s'ouvre.
- **3** Saisir les données.

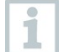

Le champ de saisie **Nom du point de mesure** est un champ obligatoire et doit être complété.

 $4$  Confirmer chaque saisie par  $\heartsuit$ .

Dans certains champs de saisie, il y a un bouton supplémentaire (>). Ces boutons contiennent une sélection de paramètres qui peuvent être repris dans le champ de saisie en les touchant.

**5 Enregistrer**.

### **Modification d'un client**

- **1** Toucher le client.
- Le masque de saisie **Client** s'ouvre.
- **2** Les champs de saisie peuvent être édités.

### **Modification d'une installation**

- Le masque de saisie **Client** est ouvert.
- **1** Toucher le bouton **Installation**.
- **2** Sélectionner l'**installation**.
- **3** Editer les données.
- **4 Enregistrer**.

### 8.2.2 **Mesures enregistrées (Protocols**)

- **1** Appeler la fonction : | **Mesures enregistrées**
- Le menu **Mesures enregistrées** s'affiche.
- **2** Sélectionner un client.
- **3** Ouvrir l'installation.
- **4** Les mesures du client / de l'installation choisie peuvent être regardées  $\Box$  et  $effacées$  $\overline{||}$

Autres options pour une mesure sélectionnée $\mathcal{C}$  :

Imprimer les valeurs

 $\overline{c}$ Enregistrer le rapport

Enregistrer et envoyer le rapport

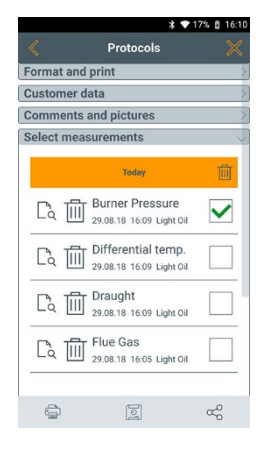

Pour créer un rapport, les informations suivantes peuvent être sélectionnées / complétées.

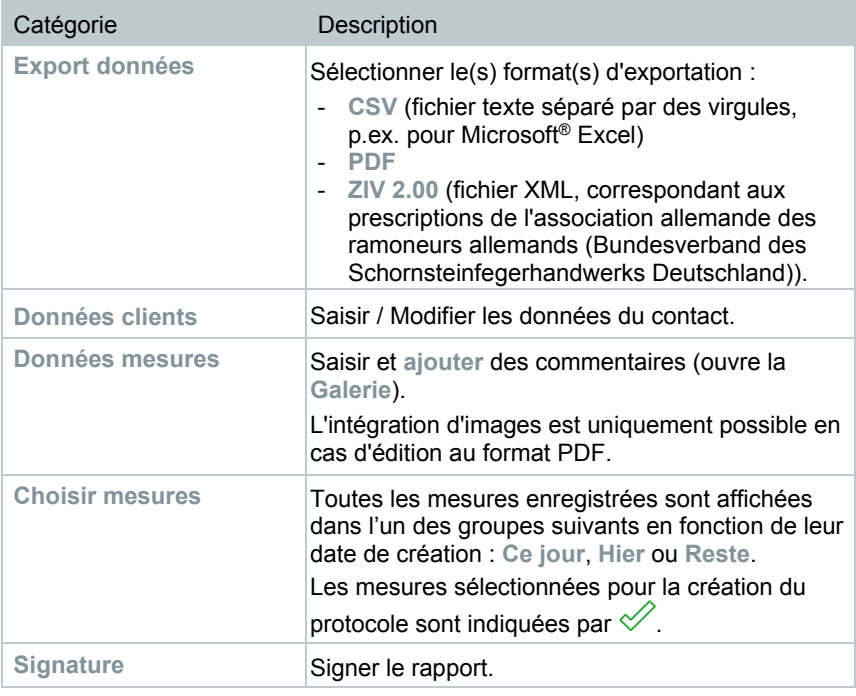

 $\mathbf{5}$  Retour au menu principal : toucher  $\times$ ou

Retour au menu de mesure : toucher  $\Box$ 

i

Si vous avez enregistré plus de 100 mesures, elles pourront être sauvegardées dans l'archive. Une fenêtre de dialogue s'affiche automatiquement et vous pouvez choisir si vous voulez créer le répertoire d'archive ou non.

### 8.2.3 **Rapports sauvegardés (Saved reports**)

Les rapports de mesure créés sont enregistrés sous **Rapports sauvegardés**. Ils peuvent être appelés de nouveau, envoyés ou effacés.

**1** Appeler la fonction : | **Rapports sauvegardés**.

 Le répertoire **OI File Manager** s'ouvre et les rapports disponibles sont affichés.

#### **Ouvrir un rapport**

- **1** Toucher le rapport souhaité.
- Le rapport est affiché comme PDF.

#### **Effacer un/des rapport(s)**

- **1** Toucher le rapport souhaité pendant >2 sec.
- **▶ Le rapport est marqué.**

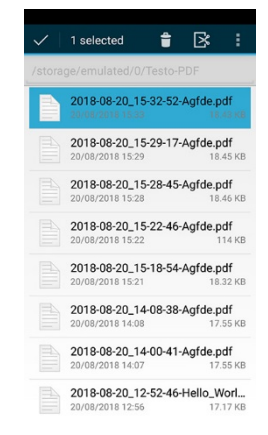

2 Si besoin est, marquer d'autres rapports en les touchant.

Effacer le(s) rapport(s) : toucher  $\widehat{[\![\!] \!]}$ .

#### **Envoyer un/des rapport(s)**

**3**

- **1** Toucher le rapport pendant >2 sec.
- **▶ Le rapport est marqué.**
- 2 Si besoin est, marquer d'autres rapports en les touchant.
- **3** Toucher le symbole  $\begin{bmatrix} 1 \\ 1 \end{bmatrix}$
- **4** Toucher **Envoyer**.
- **5** Envoyer le rapport par e-mail.

### **Changer l'ordre des rapports**

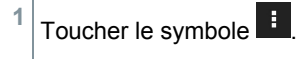

- **2** Toucher **Réglages**.
- **3** Sous réglages de tri, désactiver **dans l'ordre croissant**.

Les derniers rapports seront alors affichés en premier.

## 8.2.4 **Test parcours de gaz (Gas path check**)

Pour garantir le fonctionnement parfait de l'appareil de mesure, il est recommandé de contrôler régulièrement l'étanchéité du système de mesure (appareil de mesure + sonde de combustion).

**1** Appeler la fonction : | **Test parcours de gaz**

 $\blacktriangleright$  Le test de parcours de gaz démarre automatiquement.

- **2** Placer le capuchon de protection noir sur la pointe de la sonde de combustion.
- Le débit de la pompe s'affiche. Si le débit est de < 0,02 l/min., les parcours de gaz sont étanches et la mesure est terminée.
- **3** Retirer le capuchon de la pointe de la sonde.
- $4 \times 4$  Retour au menu principal : toucher  $\leq$ .

## 8.2.5 **Paramètres appareil (Device settings**)

### 8.2.5.1 **Version pays et langue**

Configurez votre appareil de mesure spécifique selon votre pays. Le réglage de la version pays influence les grandeurs de mesure, combustibles, paramètres des combustibles, bases de calcul et formules de calcul activés. Le réglage de la version pays influence les langues pouvant être activées pour l'interface utilisateur.

**1** Appeler la fonction : | **Paramètres appareil**| **Version pays et langue**

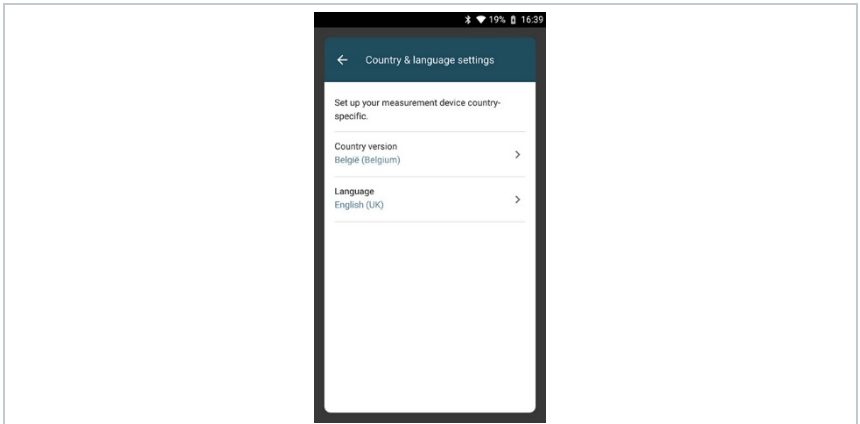

#### **Sélectionner une version pays**

- **1** Toucher le champ de sélection **Version pays (Country version)**.
- $\blacktriangleright$  Les versions pays disponibles s'affichent.
- **2** Sélectionner la version pays.
- La question **Changer de version pays ?** s'affiche.
- **3** Toucher **Suite**.

« Annulation » permet de quitter le réglage de la version pays. L'affichage revient à **Paramètres appareil**.

- La version pays sélectionnée est configurée (cela peut prendre quelques minutes). Ensuite, le menu **Paramètres appareil** s'affiche**.**
- Pour terminer la configuration de l'appareil de mesure, redémarrez l'appareil.

#### **Régler la langue**

- Menu **Réglages pays (Country & language settings)**
- **1** Toucher le champ de sélection **Langue (Language)**.
- Les langues disponibles de la version pays sélectionnée s'affichent.

<sup>2</sup> Sélectionner la langue et toucher  $\leftarrow$ .

 $\Box$  L'appareil est configuré dans la langue sélectionnée.

**1** Retour au menu principal : toucher  $\leftarrow e^{t}$ .

### 8.2.5.2 **WLAN (WiFi)**

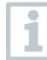

Une connexion radio, telle que WiFi, n'est pas nécessaire pour réaliser des mesures.

Configurer la connexion à un routeur WiFi ou à un hotspot WiFi. Cette connexion permet d'envoyer des rapports de mesure par e-mail sur place.

- **1** Appeler la fonction : | **Paramètres appareil**| WLAN.
- **2** Toucher le champ de sélection WLAN.
- **3** Activer le WLAN (WiFi) : Toucher le bouton **Off** ou déplacer le point gris à droite.
- L'appareil passe à **On**. Le point devient vert.
- $\blacktriangleright$  Affichage de tous les routeurs ou hotspots mobiles WLAN (WiFi) disponibles aux alentours.
- **4** Sélectionner le routeur ou hotspot mobile WLAN.
- **5** Cliquer sur **Connecter**.
- **6** Le cas échéant, il faut saisir le mot de passe pour le réseau WiFi choisi.
- La connexion est établie et l'écran affiche **Connecté**.

### **Autres réglages par le bouton**

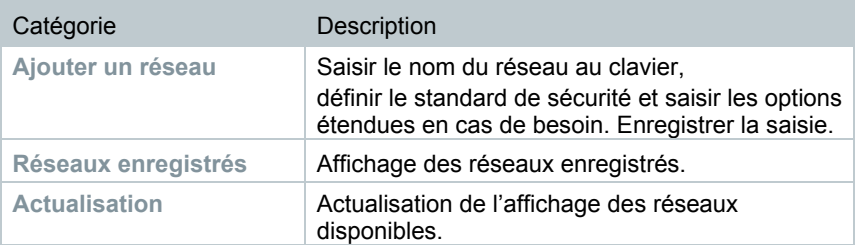

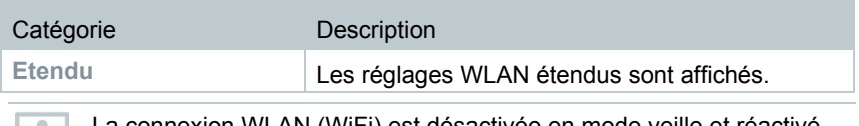

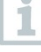

onnexion WLAN (WiFi) est désactivée en mode veille et réactivé dès qu'on quitte le mode veille. Cette activation peut durer quelques secondes.

### 8.2.5.3 **Date/Heure**

Le menu **Date/Heure** vous permet de régler la date, l'heure et le fuseau horaire. Quant à l'heure, vous pouvez choisir entre les formats 24h ou AM/PM.

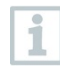

Si le WiFi a été activé au préalable, la date/l'heure transmise par le réseau est automatiquement réglée.

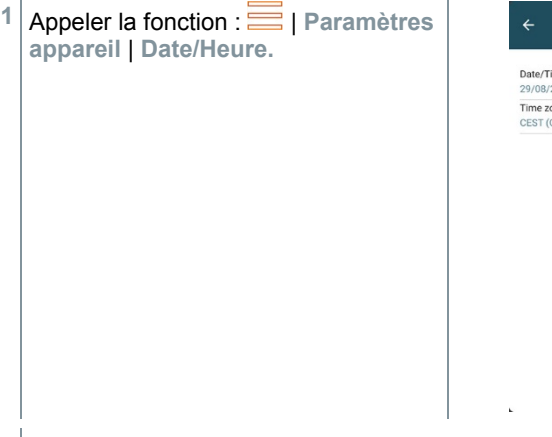

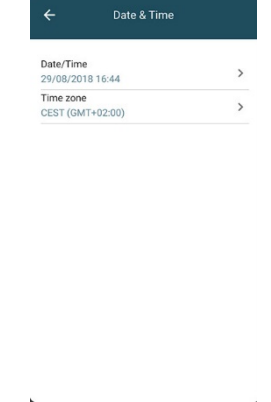

- Différentes options de réglage s'affichent. En fonction des besoins, vous pouvez
	- toucher les champs de sélection pour les activer  $($   $\bullet$   $)$ /désactiver  $($   $\bullet)$
	- ouvrir d'autres champs de sélection
	- entrer des paramètres au clavier
	- régler le format 24 h ou AM/PM : 24 h  $(\bullet)$  / AM/PM  $(\bullet)$
- **2** Retour au menu Paramètres appareil : toucher  $\Box$  |  $\Box$  |  $\Box$

### **Réglage manuel de la date/l'heure**

**1** Toucher **Date/Heure**.

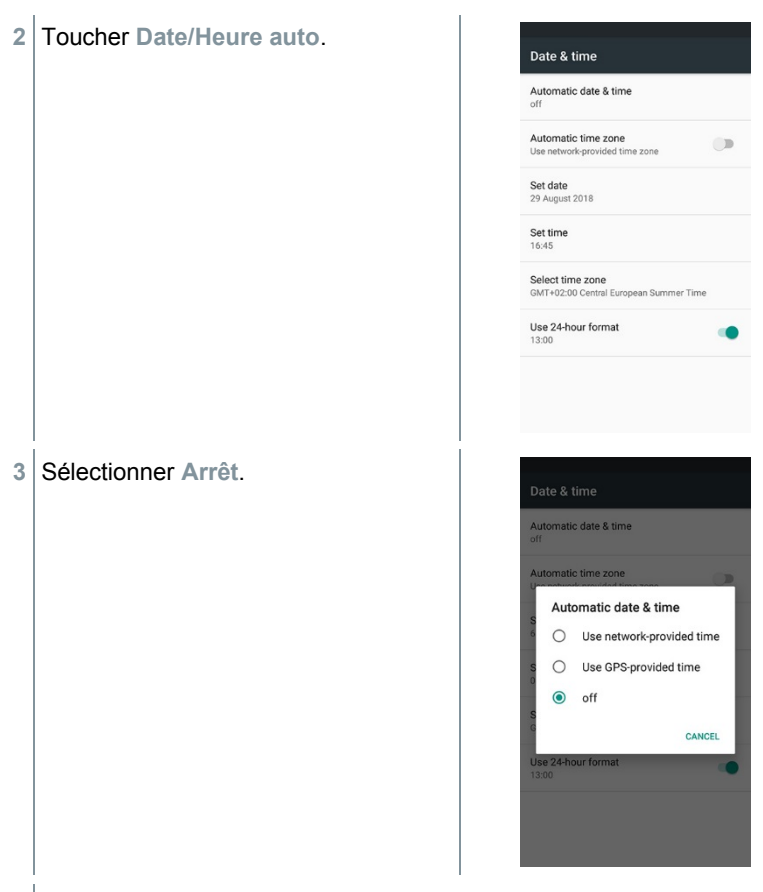

- **Date/Heure auto** est désactivée. La fenêtre pop-up se ferme automatiquement.
- Toucher **Régler la date** (Set date).
- Sélectionner la date dans le calendrier et confirmer par **OK**.
- Toucher **Régler l'heure** (Set time).
- Toucher l'heure et la régler.
- Toucher les minutes et les régler, confirmer par **OK**.
- **9** Retour au menu Paramètres appareil : toucher  $\implies$  |  $\leq$  |  $\leq$

#### **Réglage manuel du fuseau horaire**

- Toucher **Fuseau horaire**.
- Toucher et désactiver **Fuseau horaire auto** ( ).
- Toucher **Sélectionner fuseau horaire** (Select time zone).
- Sélectionner le fuseau horaire souhaité.
- **2** Retour au menu Paramètres appareil : toucher  $\bigcirc$   $\leq$   $\leq$   $\leq$   $\leq$

### 8.2.5.4 **Adresse entreprise**

Entrer les coordonnées de votre entreprise. Ces coordonnées figureront dans les rapports.

- Appeler la fonction : | **Paramètres appareil** <sup>|</sup>**Adresse entreprise**
- Le masque de saisie **Personnalisation** s'ouvre.
- Toucher le champ de saisie souhaité.
- Le clavier s'affiche.
- Saisir les données au clavier.
- Confirmer chaque saisie par ✓.
- Retour au menu **Paramètres appareil** : toucher .

### 8.2.5.5 **Bluetooth**

Activer Bluetooth pour imprimer ou transmettre des données de mesure.

- Appeler la fonction : | **Paramètres appareil** <sup>|</sup>**Bluetooth**®
- Activer/Désactiver **Bluetooth** en touchant le champ de sélection.
- Retour au menu **Paramètres appareil** : toucher .

### 8.2.5.6 **Hotspot**

Activer un hotspot mobile pour pouvoir transférer des valeurs de mesure à un logiciel (spécifique).

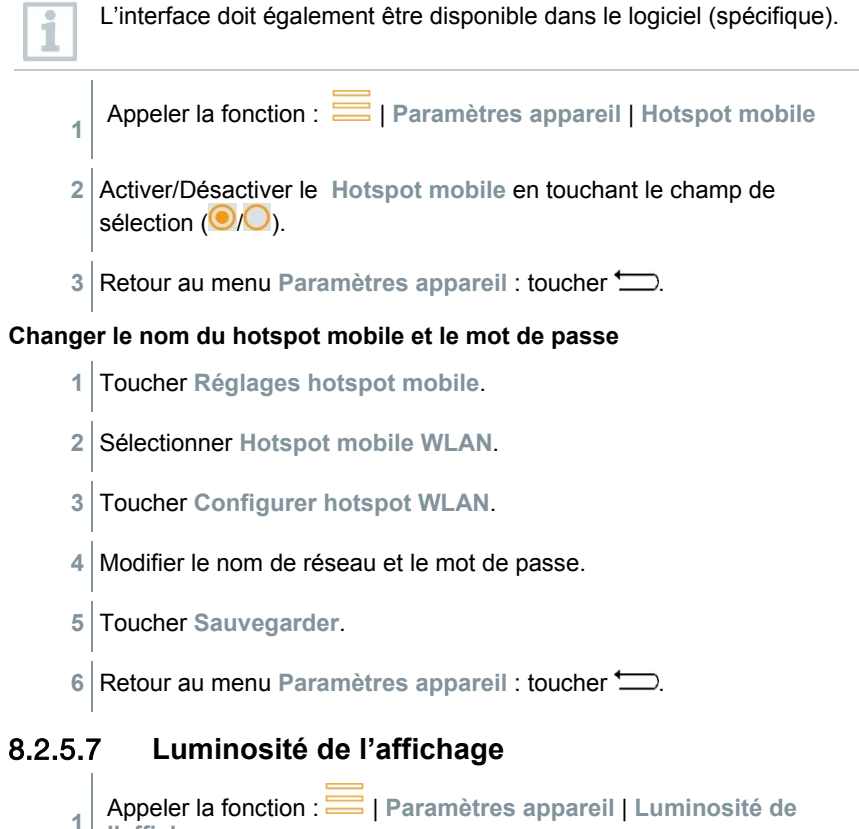

- **l'affichage**
- **2** Régler la luminosité de l'affichage au moyen du curseur.

**3** Retour au menu **Paramètres appareil** : toucher .

### 8.2.5.8 **Seuil alarme CO / NO**

Pour protéger les cellules CO / NO contre les surcharges, il est possible de régler des valeurs seuils. En cas de dépassement, le seuil alarme est activé pour protéger la cellule :

• Dilution au moyen d'air frais en cas de dépassement (seulement sur les appareils dotés de l'option « Dilution »)

• Mise à l'arrêt en cas de nouveau dépassement

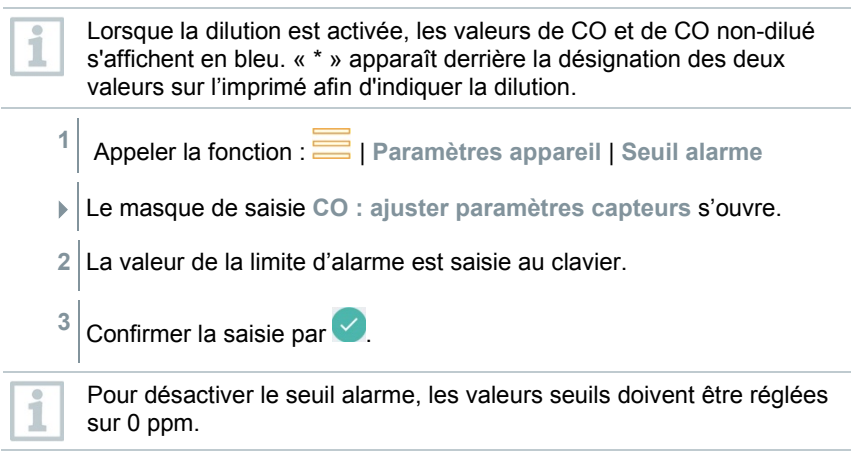

### 8.2.5.9 **O2 de référence**

La valeur O2 de référence du combustible actuel peut être réglé.

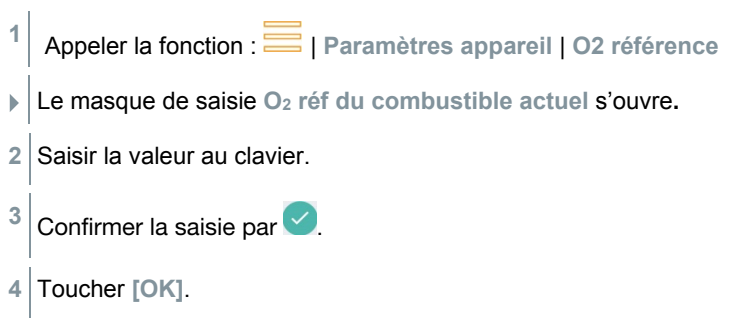

### 8.2.5.10 **Limites d'alarme**

Des limites d'alarme peuvent être réglées pour le type de mesure **CO ambiant**. Lorsque la limite d'alarme est atteinte, un signal d'alarme sonore retentit.

**<sup>1</sup>** Appeler la fonction : | **Paramètres appareil** <sup>|</sup>**Limites alarme** Le masque de saisie **Limites alarme** s'ouvre. **2** Toucher directement la valeur dans le champ de saisie concerné. Le clavier s'affiche. **3** Saisir la valeur au clavier.
**4** Confirmer chaque saisie par ✓.

**5** Toucher **[OK]**.

## 8.2.6 **Diagnostic cellules (Sensor Diagnosis)**

Vue d'ensemble des capteurs intégrés et de leur état.

**<sup>1</sup>** Appeler la fonction : | **Diagnostic cellules**

# 8.2.7 **Liste erreur (Error List)**

Appeler les rapports d'erreur.

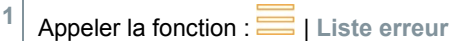

## 8.2.8 **Informations appareil (Device Information)**

Appeler les informations sur l'appareil.

**<sup>1</sup>** Appeler la fonction : | **Informations appareil**

# 8.2.9 **Information serveur (Server Information)**

Informations sur le serveur disponible.

**<sup>1</sup>** Appeler la fonction : | **Information serveur**

# 8.2.10 **E-Mail** (**E-Mail**)

Créer un compte e-mail

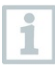

Afin de pouvoir envoyer des rapports par e-mail, il faut créer un compte e-mail. Pour créer un compte e-mail, une connexion WiFi est requise.

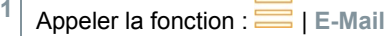

- 2 Saisir l'adresse e-mail.
- **3** Saisir le mot de passe.
- **4** Régler les options de compte, p.ex. l'intervalle de synchronisation.

i

- **5** Entrer le nom du compte (en option) et le nom affiché sur les e-mails envoyés.
- La boîte de réception du compte e-mail s'ouvre.

Si le système n'accepte pas la combinaison de l'adresse e-mail et du mot de passe, mais que la conformité est garantie, vérifier les solutions suivantes :

- Ouvrir le client e-mail, p.ex. gmail, sur PC et vérifier la réception email. Le fournisseur a éventuellement envoyé un e-mail de sécurité qu'il faut confirmer avant que le compte e-mail ne soit accepté sur le testo 300.
- Activer le compte IMAP

A cette fin, appeler votre compte e-mail au PC. Vous trouverez le réglage chez les fournisseurs e-mail courants, p.ex. gmx, sous Réglages - POP/IMAP. Les informations spécifiques au compte concernant l'activation du compte IMAP sont mises à disposition par le fournisseur respectif. Informez-vous auprès du fournisseur concerné ou sur Internet.

- Configuration manuelle du compte e-mail
	- 1 Appeler la fonction : **E** | E-Mail.
	- 2 Saisir l'adresse e-mail.
	- 3 Sélectionner **Configuration manuelle**.
	- 4 Sélectionner **Type de compte privé (IMAP)** (recommandé).
	- 5 Saisir le mot de passe.
	- 6 Entrer/modifier le serveur, le port et le type de sécurité. Ces informations sont spécifiques au compte e-mail et sont mises à disposition par le fournisseur de votre compte e-mail. Informez-vous auprès de votre fournisseur ou sur Internet.
	- 7 **[Suite]**
	- 8 Entrer/modifier le serveur SMTP, le port et le type de sécurité.

Ces informations sont spécifiques au compte e-mail et sont mises à disposition par le fournisseur de votre compte e-mail. Informez-vous auprès de votre fournisseur ou sur Internet.

- 9 **[Suite]**
- 10 Régler les options de compte, p.ex. l'intervalle de synchronisation.
- 11 **[Suite]**
- 12 Entrer le nom du compte (en option) et le nom affiché sur les e-mails envoyés.
- 13 **[Suite]**
	- La boîte de réception du compte e-mail s'ouvre.

#### **Appeler le compte E-Mail**

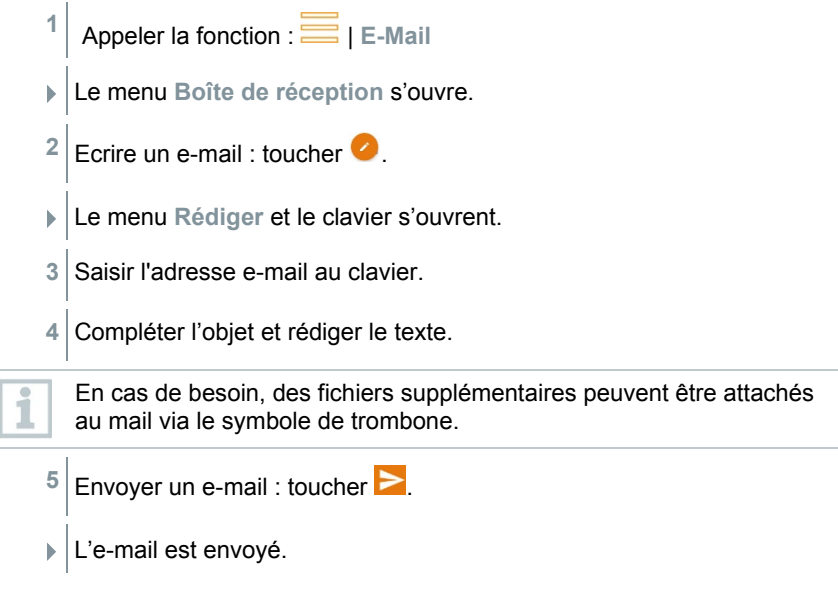

### 8.2.11 **Mes Apps (My Apps)**

Applications supplémentaires

- Appeler la fonction :  $\frac{1}{\sqrt{1-\frac{1}{n}}}$  | Mes Apps
- $\blacktriangleright$  Les Apps disponibles s'affichent.

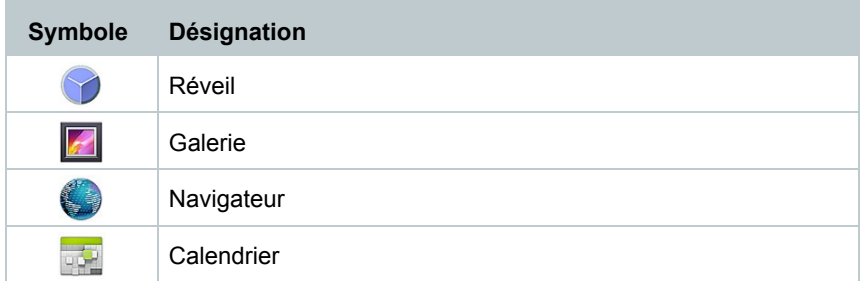

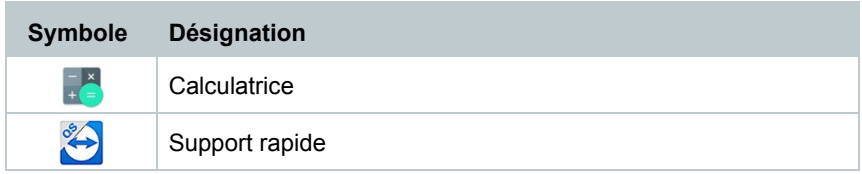

## 8.2.12 **Aide (Help)**

### 8.2.12.1 **Enregistrer votre appareil**

**1** Appeler la fonction : | **Aide** | **Enregistrer votre appareil**

Testo veut vous offrir un service après-vente optimal. Enregistrez votre appareil pour que nos collaborateurs du service clientèle disposent à tout moment de toutes les données nécessaires lorsque vous appelez, afin de pouvoir vous aider au plus vite.

Enregistrez l'appareil à [: https://testo.com/register](https://testo.com/register)

Les données nécessaires à l'enregistrement figurent sur la plaquette au dos de l'appareil.

Suivez les instructions à l'écran.

L'enregistrement vous offre les avantages suivants :

- 1 an de garantie supplémentaire à titre gracieux
- Recevoir toujours les dernières nouvelles de Testo

### 8.2.12.2 **Tutoriel**

**1** Appeler la fonction : | **Aide** | **Tutoriel**

Le tutoriel vous donne un aperçu et une initiation à la commande et aux fonctions de l'appareil.

#### 8.2.12.3 **Réglage assistant**

**1** Appeler la fonction : | **Aide** | **Réglage assistant**

**2** Les réglages suivants peuvent être effectués :

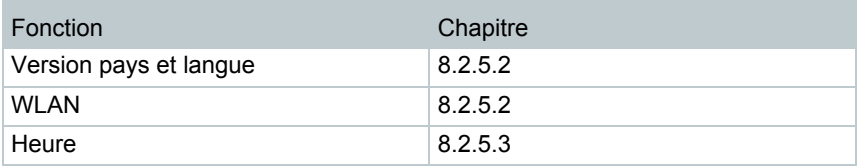

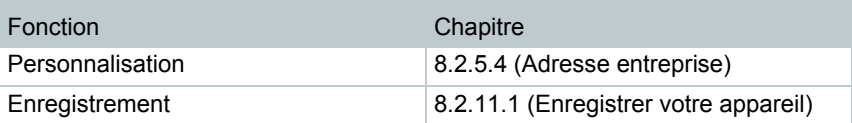

**3 Suite** >

- La mise en service est terminée.
- **4** En cas de besoin, toucher **Démarrer le didacticiel** ou **Directement à l'APP**.

#### 8.2.12.4 **Mise à jour du firmware via USB**

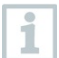

Testo recommande de faire une mise à jour du firmware uniquement à pleine capacité de charge.

Le logiciel actuel de l'appareil (firmware) se trouve sur la page d'accueil de Testo

www.testo.com sous les téléchargements spécifiques au produit.

- **1** Appeler la fonction : | **Aide** | **Mise à jour via USB**
- **2** Confirmer les infos par **OK**.
- **La mise à jour du firmware démarre.**
- **3** Raccorder le cordon de raccordement (0449 0134) à la prise USB de l'appareil de mesure, puis au PC.
- L'appareil de mesure est détecté comme support amovible par votre PC.
- **4** Copier le nouveau fichier de logiciel de l'appareil (t300.zip) sur le support de données détecté. Durée de la copie : env 10 à 15 min
- **5** Retirer le cordon de raccordement de l'appareil de mesure.
- Une fois la mise à jour du logiciel de l'appareil achevée (durée env. 1,5 h). l'appareil de mesure redémarre et peut à nouveau être utilisé.

# 9 **Réalisation des mesures**

## 9.1 **Préparation des mesures**

- **1** Vérifier le niveau de remplissage du réservoir de condensat et vider le réservoir en cas de besoin, chapitre 10.5 **Vider le réservoir de condensat**.
- **2** Contrôler la présence de saletés dans le filtre à particules de la sonde de combustion et le remplacer à temps. En cas de besoin, cf. chapitre 10.10 **Contrôle / Remplacement du filtre à particules.**

# 9.2 **Phases de remise à zéro**

#### **Mesure de la température de l'air de combustion (TA)**

Si aucune sonde de température pour l'air de combustion externe n'est raccordée, la température de l'air de combustion est mesurée par la sonde de température interne.

#### **Mise à zéro du gaz**

Après le démarrage de l'appareil, les capteurs de gaz sont automatiquement mis à zéro.

> **testo 300 sans l'option « Mise à zéro de la sonde dans le gaz de combustion » :**

La sonde de combustion doit se trouver à l'air frais pendant la phase de mise à zéro (30 sec) !

#### **testo 300 sans l'option « Mise à zéro de la sonde dans le gaz de combustion » :**

La sonde de combustion peut déjà se trouver dans le canal de combustion pendant la phase de mise à zéro (30 sec).

**b** Démarrage manuel de la mise à zéro des cellules de gaz :  $\frac{1}{2}$ **zéro des cellules**

#### **Mise à zéro du tirage / de la pression**

Les capteurs de pression sont remis à zéro lorsqu'une fonction de mesure de pression est appelée.

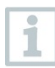

#### **testo 300 sans l'option « Mise à zéro de la sonde dans le gaz de combustion » :**

La sonde de combustion doit se trouver à l'air frais pendant la phase de mise à zéro ! L'appareil ne doit pas être mis sous pression pendant la mise à zéro !

**testo 300 sans l'option « Mise à zéro de la sonde dans le gaz de combustion » :** 

La sonde de combustion peut déjà se trouver dans le canal de combustion pendant la phase de mise à zéro. La prise de pression de l'appareil doit être libre (hors pression, non obturée).

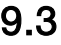

### 9.3 **Exécution du test du parcours de gaz**

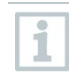

Contrôler régulièrement l'étanchéité du système de mesure (appareil de mesure + sonde de combustion).

Une valeur d'O2 trop élevée peut, tout particulièrement, indiquer un système de mesure non étanche.

**>** | **Test parcours de gaz**.

# 9.4 **Utilisation de la sonde de combustion**

**Contrôler le thermocouple avant l'utilisation**

**>** Le thermocouple de la sonde de combustion ne doit pas toucher la gaine.

Si nécessaire, plier le thermocouple pour le placer correctement.

#### **Orientation de la sonde de combustion**

**>** Le gaz de combustion doit pouvoir s'écouler librement autour/le long du thermocouple.

Orienter la sonde correctement en la tournant.

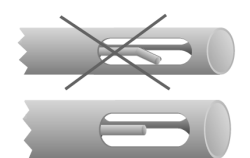

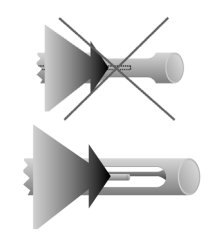

#### **Recherche du flux central**

- La pointe de la sonde doit se trouver dans le flux central du gaz de combustion.
- **1** Sélectionner **Flux fumées**.

<sup>2</sup> Démarrer la recherche du flux central : toucher  $\circledcirc$ .

**3** Procéder à la mise à zéro. Veuillez suivre les instructions.

**4** Orienter la sonde de combustion dans le canal de combustion de sorte à ce que la pointe de la sonde se trouve dans le flux central (là où la température des fumées est la plus élevée - max TF).

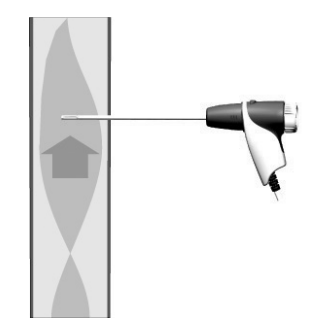

- Valeur grise / Indicateur gris : affichage de la température des fumées actuelle
- Valeur orange / Indicateur orange : affichage de la température des fumées maximale

 $\geq$  Réinitialiser les valeurs / indicateurs :  $\circlearrowright$ .

 $5 \vert$  Terminer la recherche du flux central : toucher  $\mathbb{D}$ .

# 9.5 **Vue d'ensemble des types de**  mesure (  $\otimes$  )

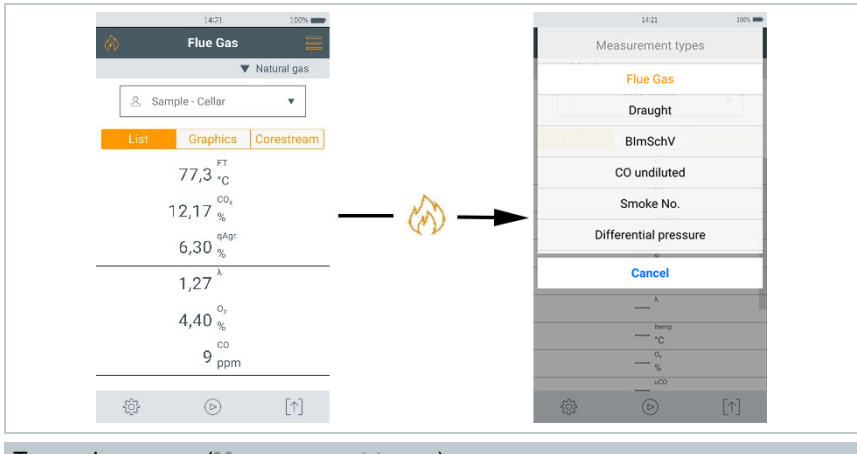

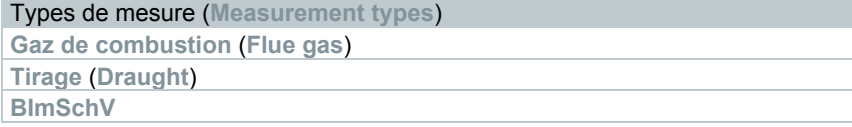

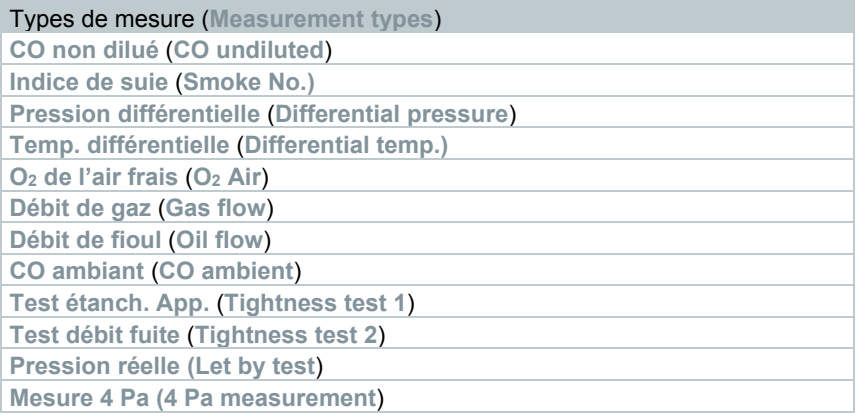

### 9.5.1 **Combustion**

Il faut sélectionner ou configurer le bon combustible pour que la précision de mesure de l'appareil soit correcte.

Toucher  $\blacktriangledown$  (combustibles)

> Sélectionner le combustible.

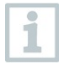

i

Pour obtenir des résultats de mesure utilisables, la durée de mesure d'une mesure de combustion doit être d'au moins 3 minutes et l'appareil de mesure doit afficher des valeurs mesurées stables.

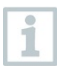

Si aucune mesure séparée **CO non-dilué** n'a encore été réalisée, cette valeur est calculée au moyen des valeurs de mesure de la sonde de combustion et mise à jour en permanence.

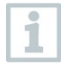

Pour ce type de mesure, vous disposez aussi de l'option **Détermination de la moyenne**. Voir chapitre **Détermination de la moyenne**.

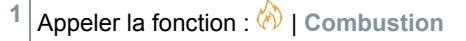

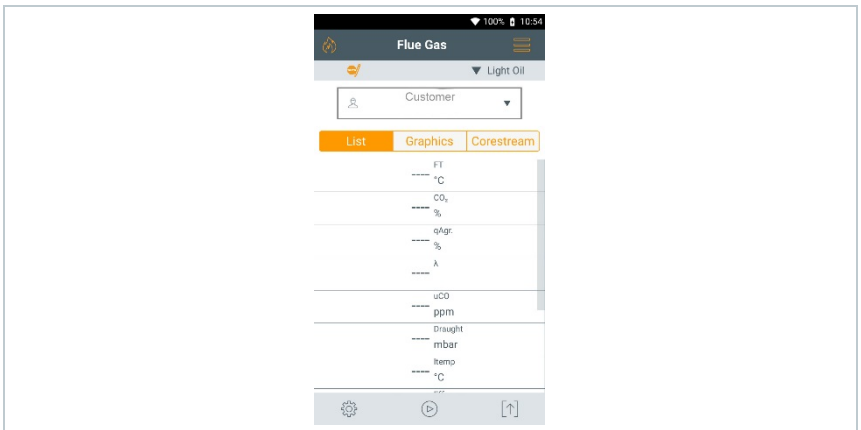

- **2** Démarrer la mesure : toucher  $\odot$ .
- La mise à zéro est réalisée.
- Les valeurs de mesure s'affichent.

Si la grandeur de mesure **Tirage** est active dans l'affichage des valeurs de mesure, une mesure du tirage commence automatiquement en parallèle de la mesure de la combustion. La mesure du tirage parallèle peut être arrêtée / redémarrée dans l'aperçu **Mesures**. Cette mesure du tirage est exécutée indépendamment d'une mesure avec le type de mesure **Tirage**.

Le raccord « Moins » pour la mesure de la pression différentielle doit être libre (pression ambiante, non obturé) pour la mesure du tirage.

 $3 \vert$  Appuyer sur  $\vert$  ou  $\vert$  à côté de l'affichage de la valeur de mesure du tirage.

**4** Terminer la mesure : toucher  $\textcircled{\tiny{\textcircled{\tiny{\textcirc}}}}$ .

### 9.5.2 **Tirage**

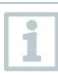

ĭ

Í

Pour ce type de mesure, vous disposez aussi de l'option **Détermination de la moyenne**. Voir chapitre **Détermination de la moyenne**.

Une sonde de combustion doit être raccordée.

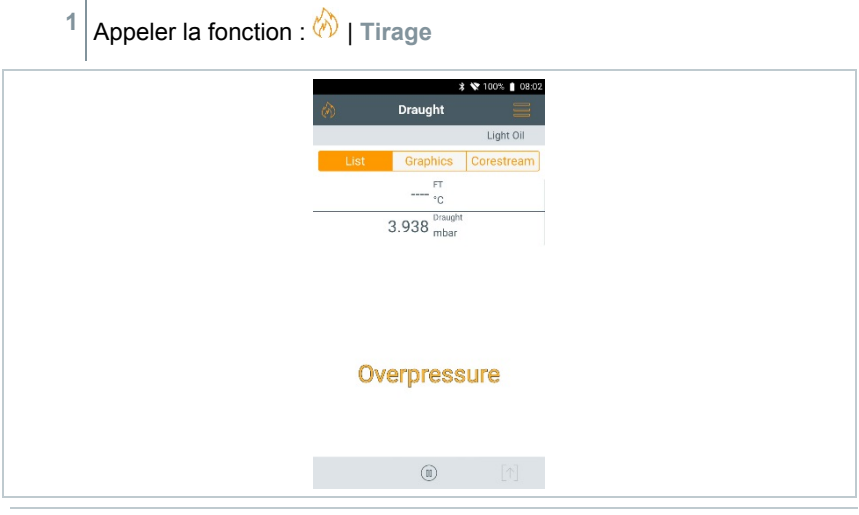

Le raccord « Moins » pour la mesure de la pression différentielle doit être libre (pression ambiante, non obturé).

**2** Démarrer la mesure : toucher  $\odot$ .

- La mise à zéro est réalisée. Veuillez suivre les instructions.
- La valeur de mesure s'affiche.

 $3$  Terminer la mesure : toucher  $\mathbb{D}$ .

### 9.5.3 **CO non-dilué**

ĭ

 $\sqrt{\frac{1}{100}}$  Une sonde multi-trous (0554 5762) doit être raccordée.

**1** Appeler la fonction : | **CO non-dilué**

- **2** Démarrer la mesure : toucher  $\odot$ .
- La valeur de mesure s'affiche.
- $3$  Terminer la mesure : toucher  $\mathbb{D}$ .

### 9.5.4 **Indice de suie**

1

Les paramètres **Suie** et **Fioul imb** sont uniquement disponibles pour le fioul. Les valeurs déterminées par une pompe pour indice de suie peuvent être saisies.

#### **Modifier des valeurs**

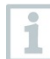

Toutes les valeurs qui peuvent être modifiées sont soulignées en pointillé.

- **1** Appeler la fonction : | **Suie**
- **2** Toucher la valeur souhaitée.
- Le clavier s'affiche.
- **3** Saisir la valeur.
- **4** Confirmer la saisie : toucher ✓.
- $5|$  Remettre les valeurs de mesure à zéro : toucher  $\heartsuit$ .

### 9.5.5 **Pression différentielle**

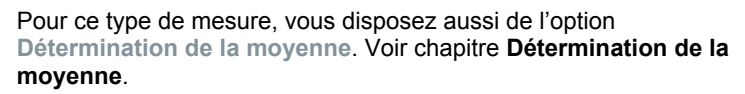

#### **A AVERTISSEMENT**

#### **Mélange de gaz dangereux ! Risque d'explosion !**

- Veillez à ce que le parcours entre le point de prélèvement et l'appareil de mesure soit étanche.
- Ne fumez pas et n'utilisez pas de flamme nue pendant la mesure.

Le kit pression gaz (0554 1203) doit être raccordé.

 Avec un appareil sans option de dilution : le raccord « Moins » pour la mesure de la pression différentielle doit être hors pression au début de la mesure (pression ambiante, ne pas raccorder l'appareil au système à contrôler) car le capteur de pression est mis à zéro.

**1** Appeler la fonction : (1) | Δp

**2** Toucher **Δp**.

 $3$  Démarrer la mesure. Toucher  $\odot$ .

 $\blacktriangleright$  Mise à zéro du capteur de pression.

La valeur de mesure s'affiche.

 $4$  Terminer la mesure : toucher  $\circledR$ .

### 9.5.6 **Température différentielle**

Pour ce type de mesure, vous disposez aussi de l'option **Détermination de la moyenne**. Voir chapitre **Détermination de la moyenne**.

Deux sondes de température externes doivent être raccordées.

**1** Appeler la fonction : | **Δ T**

**2** Démarrer la mesure : toucher  $\odot$ 

 Les valeurs de mesure et la température différentielle calculée **Δt** (T1 - T2) s'affichent.

 $3$  Terminer la mesure : toucher  $\textcircled{\tiny{\textcircled{\tiny{1}}}}$ .

### 9.5.7 **O2 air**

ĭ

Une sonde d'O2 pour ventouses (0632 1260) doit être raccordée.

**1** Appeler la fonction : | **O**<sup>2</sup> **air**

**2** Démarrer la mesure : toucher  $\odot$ .

La valeur de mesure s'affiche.

**Terminer la mesure : toucher**  $\text{1}$ 

### 9.5.8 **Débit de gaz**

1

La fonction est uniquement disponible lorsque le combustible actif est un gaz.

La puissance du brûleur à gaz est calculée sur la base de la quantité de gaz consommée. Pour cela, une quantité de gaz est saisie et sa consommation est lue au compteur de gaz.

- **1** Appeler la fonction : | **Débit gaz**
- **2** Régler la quantité de gaz à observer au compteur de gaz.
- **3** Régler le pouvoir calorifique du gaz brûlé.
- $4$  Démarrer la mesure : toucher  $\odot$ .
- La durée de la mesure s'affiche.
- $5|$  Lorsque la quantité de gaz réglée est atteinte : toucher  $(\mathbb{I})$ .
- $\blacktriangleright$  Le débit de gaz calculé et la puissance du brûleur à gaz (en kW) s'affichent.

#### **Modifier des valeurs**

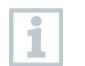

Toutes les valeurs qui peuvent être modifiées sont soulignées en pointillé.

### 9.5.9 **Débit de fioul**

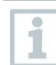

La fonction est uniquement disponible lorsque le combustible actif est du fioul.

Cette fonction permet de calculer la puissance du brûleur à partir de la pression de fioul réglée et du débit de fioul de la buse.

**1** Appeler la fonction : | **Débit fioul**

**2** Régler le débit de fioul de la buse et la pression de fioul.

La puissance calculée du brûleur au fioul s'affiche (en kW).

#### **Modifier des valeurs**

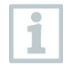

Toutes les valeurs qui peuvent être modifiées sont soulignées en pointillé.

## 9.5.10 **CO ambiant**

- Les fumées de cigarette influencent la mesure de plus de 50 ppm. L'air expiré par un fumeur influence la mesure d'env. 5 ppm.
- A noter pour l'utilisation d'une sonde de CO ambiant : le sens d'écoulement du gaz influence la précision de mesure. Si le flux est orienté sur la face avant de la cellule, les valeurs seront plus élevées. Les meilleurs résultats de mesure sont obtenus en effectuant un léger mouvement de va-et-vient avec la sonde.
- A noter pour l'utilisation de la sonde de CO ambiant et de la sonde de combustion :

la sonde doit se trouver à l'air frais (sans CO) pendant la phase de mise à zéro.

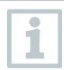

Pour ce type de mesure, vous disposez aussi de l'option **Détermination de la moyenne**. Voir chapitre **Détermination de la moyenne**.

Une sonde de CO ambiant (0632 1272) doit être raccordée.

**1** Appeler la fonction : | **CO ambiant**

**2** Démarrer la mesure : toucher  $\odot$ .

La valeur de mesure s'affiche.

 $3 \vert$  Terminer la mesure : toucher  $\mathbb O$ .

# 9.5.11 **Contrôle d'étanchéité**

Le contrôle d'étanchéité (au moyen d'air ou de gaz inerte, tel que  $CO<sub>2</sub>$  ou  $N<sub>2</sub>$ ) est un test pour contrôler l'étanchéité des conduites et de leurs robinetteries, mais sans appareils à gaz ni dispositifs de réglage et de sécurité associés. Le test d'étanchéité est effectué lorsque le contrôle de charge a été réalisé avec succès sur les nouvelles conduites de gaz ou après rénovation de conduites de gaz existantes et sert à réceptionner de telles conduites. Il permet de déceler les plus fines fuites dans les conduites de gaz.

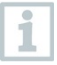

Selon les directives DVGW TRGI 2018 et ÖVGW G10, le temps de stabilisation et la durée de mesure dépendent du volume des conduites.

- Volume des conduites < 100 l : temps d'adaptation : 10 min., durée de mesure : 10 min.
- Volume des conduites > 100 l < 200 l : temps d'adaptation : 30 min., durée de mesure : 20 min.
- Volume des conduites > 200 l : temps d'adaptation : 60 min., durée de mesure : 30 min.

**>** Relier le connecteur du kit pression gaz (05541203) au set de mise en pression (0554 1213). Monter l'adaptateur de pression sur le raccord pour sonde de combustion et le verrouiller en le tournant légèrement dans le sens des aiguilles d'une montre (fermeture à baïonnette).

#### **Réalisation des mesures**

 La prise de pression de l'appareil doit être libre (hors pression, non obturée).

La mise à zéro de la pression a été faite.

**1** Appeler la fonction : | **Test étanch. App.**

**2** Régler les paramètres ou saisir les valeurs.

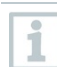

Toutes les valeurs qui peuvent être modifiées sont soulignées en pointillé.

**3** Mettre le système sous pression.

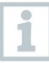

Après la montée en pression, un délai de stabilisation prescrit dans la directive DVGW-TRGI 2018 doit être respecté pour ne pas intégrer d'éventuelles variations de pression dans la mesure. La norme correspondante peut fournir des informations plus précises.

- 4 Démarrer le temps de stabilisation : toucher  $\circledcirc$ . Observer les instructions le cas échéant.
- La valeur de mesure s'affiche.
- La stabilisation est terminée.

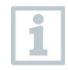

Terminer le temps de stabilisation prématurément : toucher  $\circledcirc$ .

 $\blacktriangleright$  Le temps de mesure commence.

- Les valeurs de mesure sont automatiquement enregistrées et affichées à la fin de la mesure.
- **5** Le résultat de mesure peut être évalué.
- **6** Terminer la mesure : toucher **Suite**.
- **Répéter la mesure si nécessaire : toucher**  $\bigcirc$ **.**

### 9.5.12 **Test de débit de fuite**

Cette mesure est effectuée pour contrôler la capacité de fonctionnement d'un système de conduites de gaz existant (contrairement au contrôle d'étanchéité et de charge) et pour contrôler l'état réel des tuyaux. La conduite peut être en service ou à l'arrêt.

Respecter les consignes de la DVGW-TRGI 2018, fiche G624 ! La pression absolue (paramètre du lieu de mesure) doit être indiquée pour obtenir des valeurs correctes. Si elle n'est pas connue, il est recommandé d'utiliser la valeur 966 hPa (correspondant à 1013 hPa barom. 400 m au-dessus du niveau de la mer).

Le testo 300 n'est pas approuvé selon DVGW G5952 et par conséquent, aucun test d'utilisation officiel selon DVGW-TRGI 2018 ne peut être effectué avec l'appareil. Pour cette mesure, nous recommandons le testo 324, qui a été testé et approuvé par DVGW Karlsruhe selon DVGW G5952 et également selon la directive ÖVGW 1/2.

**>** Relier le connecteur du kit pression gaz (05541203) au raccord pour sonde de combustion et le verrouiller en le tournant légèrement dans le sens des aiguilles d'une montre (fermeture à baïonnette).

#### **Réalisation des mesures**

1

 La prise de pression de l'appareil doit être libre (hors pression, non obturée).

La mise à zéro de la pression a été faite.

**1** Appeler la fonction : | **Test débit fuite**

**2** Régler les paramètres ou saisir les valeurs.

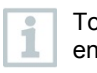

i

Toutes les valeurs qui peuvent être modifiées sont soulignées en pointillé.

Trois diamètres et trois longueurs de tuyau peuvent être indiqués, ce qui permet de calculer trois volumes partiels. Le volume des tuyauteries est calculé en additionnant les trois volumes partiels.

- **3** Mettre le système sous pression.
- 4 Démarrer le temps de stabilisation. Toucher  $\circledcirc$ . Observer les instructions le cas échéant.
- La valeur de mesure s'affiche.
- La stabilisation est terminée.

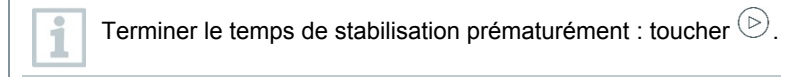

- $5 \vert$ Terminer la mesure : toucher  $\left( \mathbb{D} \right)$ .
- Le temps de mesure commence.
- Les valeurs de mesure sont automatiquement enregistrées et affichées à la fin de la mesure.
- **6** Le résultat de mesure peut être évalué.
- **7** Terminer la mesure : toucher **Suite**.
- $8 \vert$ Répéter la mesure si nécessaire : toucher  $\heartsuit$ .

### 9.5.13 **Pression réelle**

**>** Relier le connecteur du kit pression gaz (05541203) au raccord pour sonde de combustion et le verrouiller en le tournant légèrement dans le sens des aiguilles d'une montre (fermeture à baïonnette).

#### **Réalisation des mesures**

- La prise de pression de l'appareil doit être libre (hors pression, non obturée).
- La mise à zéro de la pression a été faite.

**1** Appeler la fonction : | **Pression réelle.**

**2** Régler les paramètres ou saisir les valeurs.

Toutes les valeurs qui peuvent être modifiées sont soulignées en pointillé.

- $3|$  Démarrer le temps de stabilisation. Toucher  $\odot$  . Observer les instructions le cas échéant.
- La valeur de mesure s'affiche.
- La stabilisation est terminée.

i

Terminer le temps de stabilisation prématurément : toucher  $\circledcirc$ 

- $\blacktriangleright$  Le temps de mesure commence.
- Les valeurs de mesure sont automatiquement enregistrées et affichées à la fin de la mesure.
- **4** Le résultat de mesure peut être évalué.
- **5** Terminer la mesure : toucher **Suite**.
- $6 |$  Répéter la mesure si nécessaire : toucher  $\heartsuit$ .

### 9.5.14 **Mesure 4 Pa**

1

La mesure 4 Pa n'est disponible que pour les appareils dotés de l'option **Dilution**.

- **1** Appeler la fonction : | **Mesure 4 Pa 2** Régler les paramètres ou saisir les valeurs. Toutes les valeurs qui peuvent être modifiées sont soulignées en pointillé.
- **3** Raccorder l'adaptateur 0554 1203 (kit pression gaz) et les tuyaux capillaires 0554 1215 conformément à l'image.
- **4** Toucher **Suite**.
- Les tuyaux sont contrôlés.
- **5** Toucher **Suite**.
- La mesure commence.
- Les valeurs de mesure et le temps de mesure s'affichent.

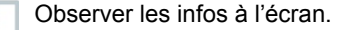

- Les valeurs de mesure sont automatiquement enregistrées et affichées à la fin de la mesure.
- $6 \mid$ Arrêter la mesure prématurément : toucher  $\left( \mathbb{I} \right)$ .

#### **Directive pour l'essai d'aptitude de manomètres différentiels pour la mesure des dépressions dans les locaux d'installation de chaudières**

Cette directive a été élaborée par la ZIV (association allemande des ramoneurs) en collaboration avec les fabricants de manomètres différentiels, l'organisme de contrôle de TÜV SÜD Industrie Service GmbH compétent pour la technique de combustion et de chauffage et la DVGW (association allemande pour le secteur du gaz et de l'eau).

Domaines d'application et objectif :

Il est interdit d'installer des chaudières à tirage naturel dans des locaux équipés d'installations d'extraction d'air. Mais des dérogations sont autorisées si aucune dépression dangereuse ne peut se former lors du fonctionnement des

chaudières. Une dépression de plus de 4 Pa lors du fonctionnement de chaudières à tirage naturel est considérée comme dangereuse. En cas d'utilisation de chaudières étanches homologuées pour les combustibles solides, une dépression de plus de 8 Pa est généralement inadmissible (cf. certificat d'aptitude à l'emploi, p.ex. homologation générale de la chaudière). La présente directive de contrôle s'applique aux manomètres différentiels pour la détermination de la dépression dans les chaufferies/locaux d'installation de chaudières et s'adresse aux fabricants de tels appareils de mesure. Elle définit les exigences concernant la construction et les exigences minimum relatives aux caractéristiques de fonctionnement de tels équipements de mesure et de contrôle dans le domaine de la mesure de dépression ainsi que les règles de réalisation des essais d'aptitude.

Description des principes de mesure typiques :

Un appareil contrôlé selon la présente directive permet de contrôler une limite de dépression de 4 Pa ou de 8 Pa pour les chaudières étanches aux combustibles solides dans la chaufferie/le local d'installation et de visualiser l'évolution sur une durée de mesure d'au moins 3 minutes sous forme de diagramme à l'écran ou d'imprimer et d'évaluer les valeurs. La différence de pression entre le local d'installation et le lieu de référence séparé au niveau pneumatique de l'enceinte contenant l'air comburant (air extérieur, cage d'escalier) est mesurée à l'aide de deux tuyaux capillaires de longueur identique et transmise à un capteur de pression.

Le tuyau capillaire peut être posé vers l'extérieur à travers les joints de fenêtre ou bien vers la cage d'escalier à travers la feuillure de porte ou le trou de serrure. Le deuxième tuyau capillaire reste dans le local d'installation sans être raccourci.

Déroulement d'une mesure de dépression dans le local d'installation :

Il est interdit d'installer des chaudières à tirage naturel dans des locaux équipés d'installations d'extraction d'air. Mais des dérogations sont autorisées si aucune dépression dangereuse ne peut se former lors du fonctionnement des chaudières. Une dépression de plus de 4 Pa lors du fonctionnement de chaudières à tirage naturel est considérée comme dangereuse. En cas d'utilisation de chaudières étanches homologuées pour les combustibles solides, une dépression de plus de 8 Pa est généralement inadmissible (cf. certificat d'aptitude à l'emploi, p.ex. homologation générale de la chaudière).

La preuve peut être apportée par différentes mesures. En font partie p. ex. l'installation d'un interrupteur à contact pour fenêtre, d'un contrôleur de dépression ou la preuve technique par des mesures qu'une dépression dangereuse ne peut pas se former en cas de fonctionnement simultané de/d'une chaudière(s) et de/d'une installation(s) d'extraction d'air.

Le choix de la méthode dépend essentiellement des conditions locales. En font partie l'étanchéité de l'enveloppe du bâtiment, la taille de l'unité d'utilisation, la présence et l'étanchéité de portes intermédiaires et la quantité d'air extrait de l'unité d'utilisation par les installations d'extraction d'air.

On peut supposer qu'au moins 400 m<sup>3</sup>/h d'air est extrait par une hotte de cuisine (quant aux sèche-linge à évacuation, la quantité d'air n'est pas sensiblement inférieure à cette valeur, les hottes de cuisine très puissantes peuvent même aspirer plus de 1000 m3/h d'air). En cas de très forte puissance d'extraction dans les logements ou les unités comparables, la mesure de la dépression n'est souvent pas utile.

Dans cette situation, seule une ouverture vers l'extérieur, p.ex. une fenêtre en position basculée avec interrupteur à contact peut apporter la solution. Dans ce cas, la mesure n'est donc indiquée que si le propriétaire/exploitant de la chaudière veut avoir à tout prix une preuve de la dépression trop élevée.

Le domaine d'application de la mesure de dépression dans le local d'installation concerne donc principalement les configurations où la puissance des installations d'extraction d'air est considérée comme faible ou bien une situation qui permet de supposer que la dépression ne dépasse pas la valeur admissible (de 4 ou 8 Pa) lors du fonctionnement simultané de chaudière(s) et d'installation(s) d'extraction d'air.

La vérification qu'une dépression dangereuse ne peut pas se former doit être réalisée avec des manomètres homologués pour la « mesure de dépressions dans le local d'installation de chaudières ».

Le déroulement de la mesure suit le schéma suivant :

- 1. Fermer toutes les fenêtres et portes de l'unité d'utilisation. S'il y a des volets roulants aux fenêtres et portes extérieures, il faut également les fermer. Mettre le manomètre différentiel en marche et attendre la mise à zéro, raccorder les tuyaux capillaires à l'appareil de mesure (référence = raccord (-), local d'installation = raccord (+)), ouvrir les fenêtres, le cas échéant aussi les volets roulants et poser le tuyau capillaire à l'extérieur (pour la pression de référence), contrôler le point zéro affiché, démarrer l'enregistrement de la courbe de pression, attendre env. 30 secondes, fenêtre ou porte extérieure ouverte, pour enregistrer la ligne zéro.
- 2. Mettre la/les chaudière(s) en service et régler la puissance maximale. En cas de foyer alimenté manuellement en combustibles solides, le fonctionnement à pleine charge doit être atteint. Mettre en marche tous les équipements d'extraction d'air. La mesure doit capter la situation la plus défavorable, c'est-à-dire que l'évaluation doit être faite pour la puissance maximale de(s) (l')équipement(s) d'extraction d'air. Au cas où l'équipement d'extraction d'air n'est pas installé dans le même local que la chaudière, maintenir ouvertes toutes les portes et ouvertures entre la chaufferie et l'équipement d'extraction d'air. Le point zéro ne devrait pas changer après la mise en service de la chaudière et des équipements d'extraction d'air lorsque les fenêtres et/ou la porte extérieure sont ouvertes.
- 3. Fermer les fenêtres/la porte, attendre env. 30 secondes, contrôler la dépression, contrôler l'évacuation correcte des fumées. S'il y un volet roulant sur la fenêtre/porte du local d'installation, il faut également la fermer ou l'ouvrir avec la fenêtre/porte.
- 4. Ouvrir les fenêtres/la porte, attendre env. 30 secondes, la ligne zéro doit de nouveau être atteinte.
- 5. Fermer les fenêtres/la porte, attendre env. 30 secondes, contrôler la dépression, contrôler l'évacuation correcte des fumées.
- 6. Ouvrir les fenêtres/la porte, attendre env. 30 secondes, la ligne zéro doit de nouveau être atteinte.
- 7. Fermer les fenêtres/la porte, attendre env. 30 secondes, contrôler la dépression, contrôler l'évacuation correcte des fumées.

Après la mesure, le résultat peut être imprimé et évalué. Si la dépression dans la chaufferie/le local d'installation de la/des chaudière(s) est inférieure en permanence à 4 Pa ou à la dépression maximale admissible indiquée dans le certificat d'aptitude à l'emploi d'une chaudière étanche homologuée pour les combustibles solides (actuellement toujours 8 Pa), l'utilisation sûre de la chaudière et de(s) (l')équipement(s) d'extraction d'air est possible en même temps.

La réalisation soigneuse de la mesure selon les étapes sus-indiquées permet une évaluation correcte du fonctionnement sûr de(s) (la) chaudière(s) et de(s) (l')équipement(s) d'extraction d'air.

Le résultat de mesure représente une évaluation de la situation actuelle, compte tenu des appareils présents au moment de l'essai et qui influencent le résultat (chaudières et équipement(s) d'extraction d'air) et de l'état du bâtiment (p.ex. fenêtres et portes). En cas de modification de la chaudière, des autres appareils qui influencent la mesure ou du bâtiment, une nouvelle évaluation est nécessaire.

Contrôles récurrents :

Le bon fonctionnement de l'appareil, de la sonde de pression fine et des tuyaux capillaires doit être certifié par des contrôles réguliers, tous les six mois, auprès d'un service de contrôle technique de la corporation des ramoneurs.

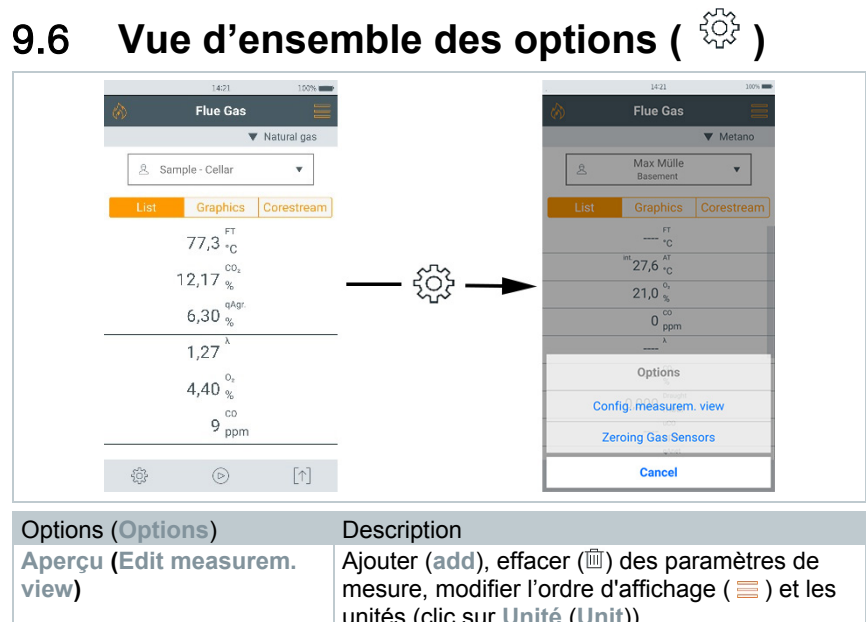

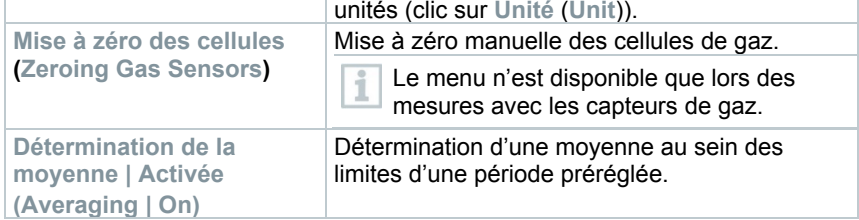

### 9.6.1 **Aperçu**

**<sup>1</sup>** Appeler la fonction : | **Options** <sup>|</sup>**Aperçu**

Le menu **Aperçu** s'ouvre.

**2** Grandeurs

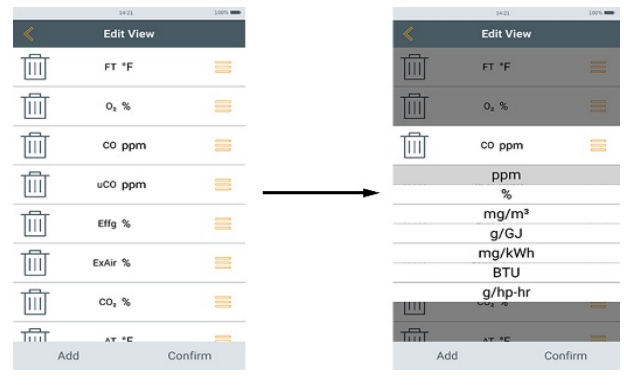

- **Ajouter :** appuyer sur **Ajouter (Add)** pour ouvrir la liste de sélection des grandeurs de mesure.
- **Effacer** : appuyer sur  $\overline{\mathbb{I}\mathbb{I}}$ .
- **Changer l'unité :** appuyer sur la grandeur de mesure à changer. Appuyer sur l'unité souhaitée dans la liste de sélection qui s'ouvre.
- Modifier la position dans la liste : toucher et maintenir  $\equiv$  et le tirer à la position souhaitée.
- Appliquer les modifications : appuyer sur **Confirmer**.

**Liste de sélection (**exemple de la version pays Germany)

Vue générale des grandeurs de mesure (la sélection disponible dépend du type de mesure choisi, du combustible réglé et des cellules disponibles dans l'appareil de mesure) :

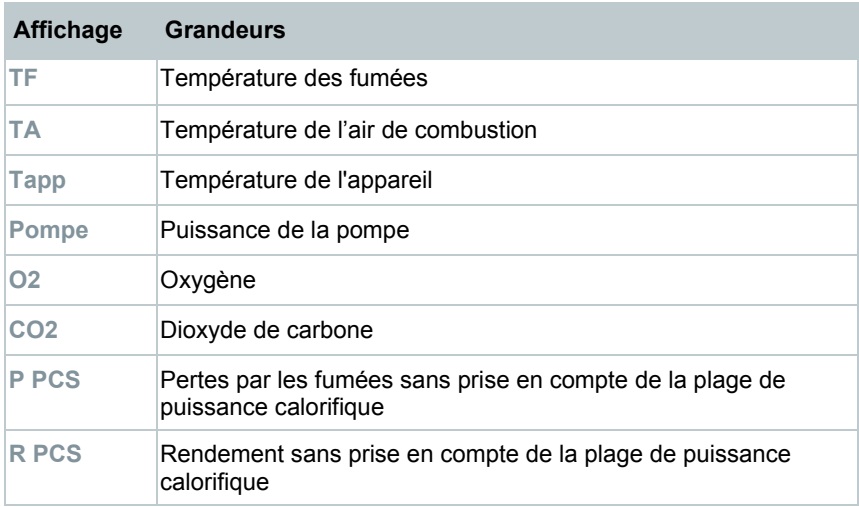

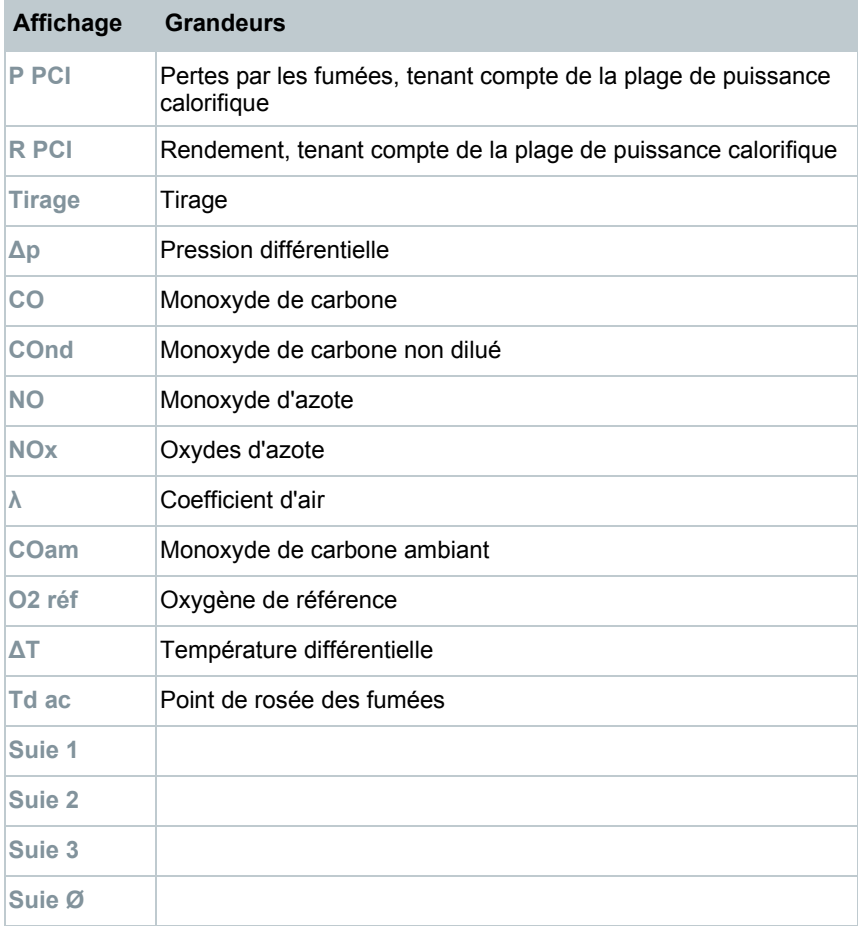

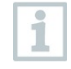

Seules les grandeurs et unités actives dans l'affichage des valeurs apparaissent dans l'affichage, dans les protocoles mémorisés et sur les protocoles imprimés.

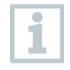

Les réglages ne s'appliquent qu'au type de mesure actuellement actif.

### 9.6.1 **Mise à zéro des cellules**

La mise à zéro des capteurs de gaz peut être démarrée manuellement.

- **>** | **Mise à zéro des cellules**
- Les capteurs de gaz sont remis à zéro.

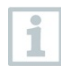

#### **testo 300 sans l'option « Mise à zéro de la sonde dans le gaz de combustion » :**

la sonde de combustion doit se trouver à l'air frais pendant la phase de mise à zéro (30 sec) !

#### **testo 300 avec l'option « Mise à zéro de la sonde dans le gaz de combustion » :**

la sonde de combustion peut déjà se trouver dans le canal de combustion pendant la phase de mise à zéro (30 sec).

### 9.6.2 **Détermination de la moyenne**

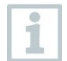

L'option « Détermination de la moyenne » n'est disponible dans les version pays x, y, z…

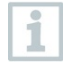

L'option « Détermination de la moyenne » ne peut être réglée que pour les types de mesure suivants : **Combustion**, **Tirage**, **Pression différentielle**, **Température différentielle** et **CO ambiant**.

- **1** Sélectionner le type de mesure requis.
- **2** Appeler la fonction :  $\begin{bmatrix} 2 \\ 0 \end{bmatrix}$  | Options | Détermination de la movenne | **Activée**
- La liste pour la détermination de la moyenne s'ouvre.
- Le bouton de démarrage change en  $\mathbb{B}$ .

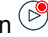

- **3** Déterminer la cadence mesure (1 sec à 120 sec). La valeur souhaitée peut être entrée directement dans le champ affiché aux deux premières lignes de l'écran.
- $4$  Confirmer par  $\vee$
- **5** Déterminer le temps de mesure (30 sec à 90 min). La valeur souhaitée peut être entrée dans le champ.
- **6** Confirmer par ...

 $\vert 7 \vert$  - Démarrer la détermination de la moyenne par  $\mathcal{B}$ .

- Le temps de stabilisation débute maintenant. On peut la terminer manuellement par **Suite**.
	- Le temps de stabilisation se termine au bout de 3 min au plus tard et la mesure commence automatiquement.
	- Le système enregistre les valeurs de mesure à la cadence de mesure réglée.
	- Pendant la mesure, les valeurs de mesure et les valeurs calculées s'affichent.
	- Arrêter la mesure prématurément :  $\textcircled{\tiny{\textcircled{\tiny \textcirc}}}$ .
	- Les valeurs de mesure sont enregistrées automatiquement.
	- Le résultat de mesure s'affiche.

 $8 \vert$  - Procéder à la mesure suivante :  $8$ .

# 9.7 **Vue d'ensemble de l'édition des**  données de mesure ( $\lbrack\uparrow\rbrack$ )

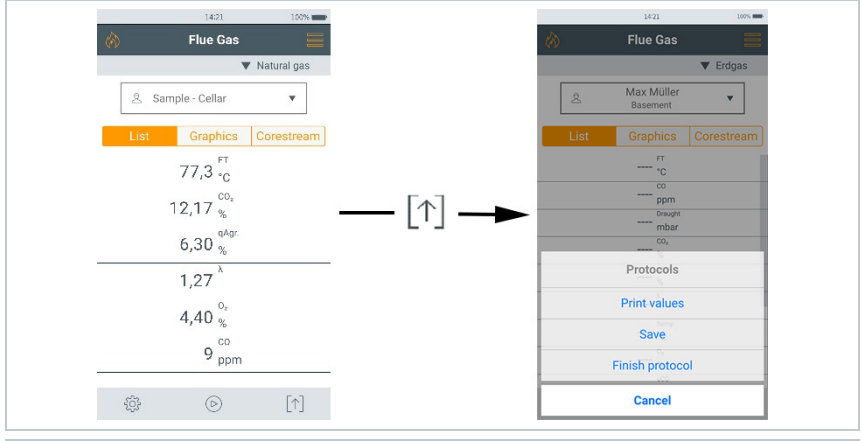

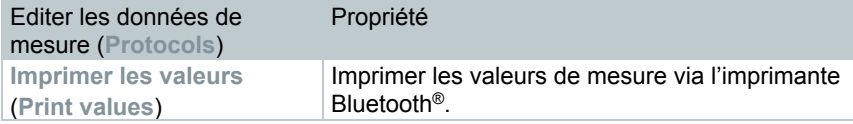

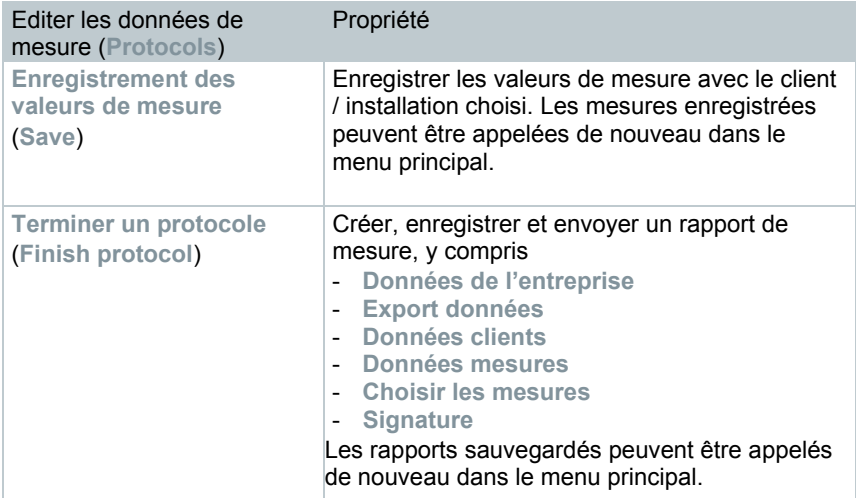

### 9.7.1 **Impression de données**

Les valeurs de mesure actuelle sont imprimées au moyen d'une imprimante Bluetooth® (accessoire : imprimante Testo 0554 0621).

#### **Réglages pour le texte imprimé**

On peut procéder à des réglages pour le texte imprimé et l'imprimé des valeurs de mesure peut être complété par des informations individuelles de l'auteur (entête : adresse de l'entreprise, pied-de-page : nom du technicien), cf. chapitre 8.2.5.4 **Adresse entreprise**.

#### **Impression des valeurs de mesure actuelles**

L'imprimante est en service et se trouve à portée radio.

```
1 | Toucher \lceil \uparrow \rceil
```
- Le menu **Mesures enregistrées** s'ouvre.
- **2** Toucher **Imprimer les valeurs**.
- Le protocole est créé et envoyé à l'imprimante.
- Le protocole est imprimé.

### 9.7.2 **Enregistrement des valeurs de mesure**

Les données de mesure de la dernière mesure effectuée d'un certain type de mesure sont enregistrées dans l'appareil de mesure.

Les mesures effectuées peuvent être enregistrées pour la sauvegarde des données de mesure et la création ultérieure d'un protocole :

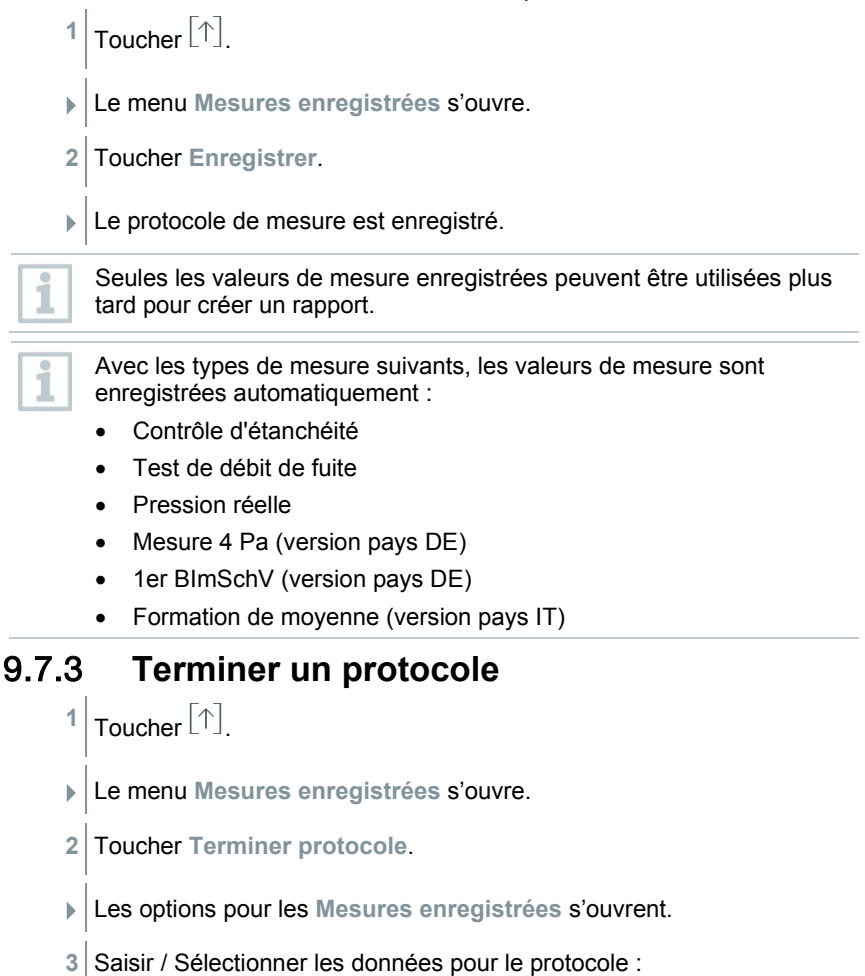

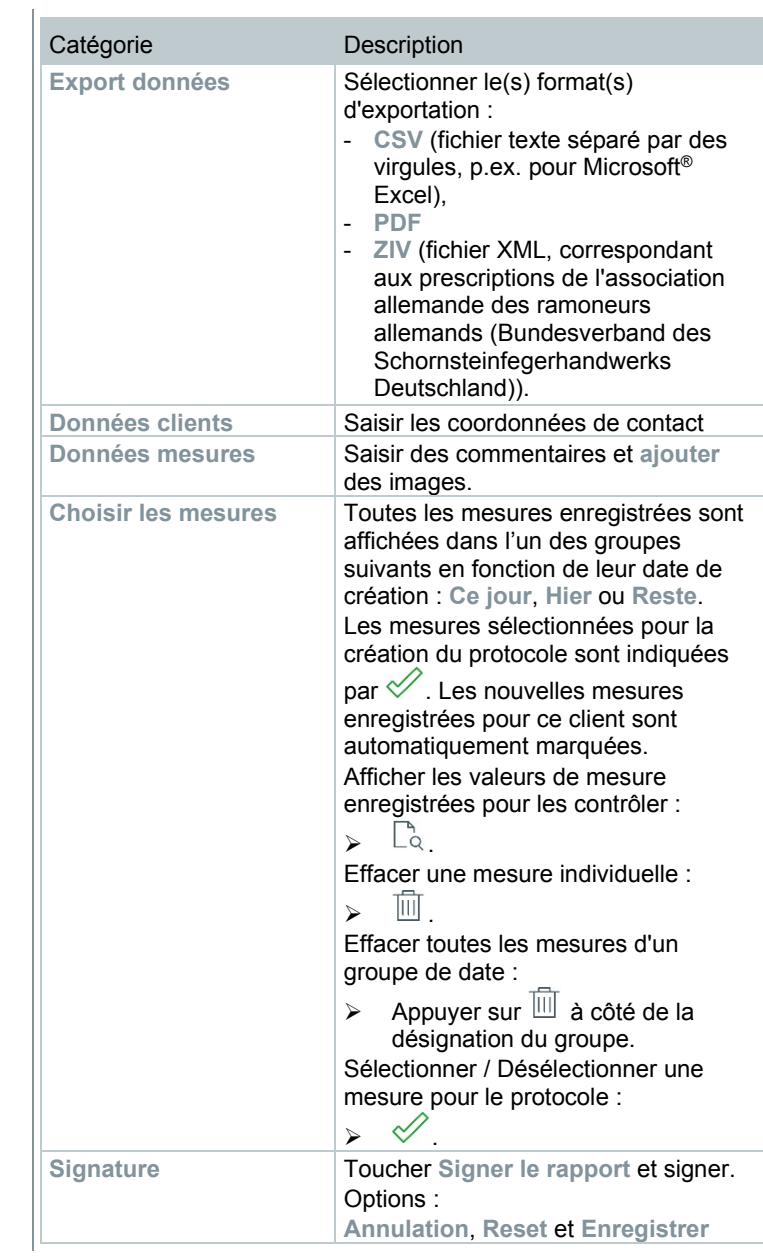

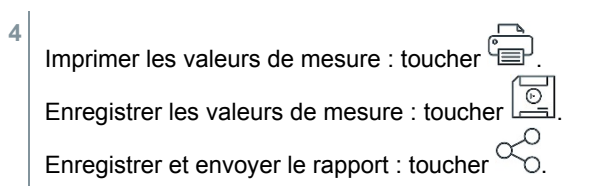

# 10 **Maintenance**

# 10.1 **Service**

Testo recommande un contrôle annuel du testo 300 qui peut être effectué par un organisme de contrôle autorisé par Testo. Veuillez contacter Testo pour de plus amples informations : http://www.testo.com.

# 10.2 **Étalonnage**

L'appareil de mesure est fourni de série avec un protocole d'étalonnage. Pour conserver les précisions indiquées des résultats de mesure, Testo recommande de faire vérifier le testo 300 une fois par an par un prestataire de services agréé par Testo.

Veuillez contacter Testo pour de plus amples informations : http://www.testo.com.

# 10.3 **Contrôle d'état de l'appareil**

# 10.3.1 **Diagnostic cellules (Sensor Diagnosis)**

L'état des cellules peut être affiché.

En ce qui concerne le changement de capteurs usagés : cf. chapitre « Remplacement des cellules ».

Appeler la fonction : | **Diagnostic cellules**

Le diagnostic des cellules s'affiche.

Une cellule peut récupérer. C'est pourquoi il est possible que l'indication de l'état d'un capteur passe de **pas ok** à **ok**.

# 10.3.2 **Liste erreur (Error List)**

Les erreurs non éliminées sur l'appareil peuvent être affichées.

Appeler la fonction : **EXE** | Liste erreur

La liste d'erreurs s'affichera s'il y a des erreurs.

# 10.4 **Nettoyage de l'analyseur**

> En cas de salissures, nettovez le boîtier de l'analyseur avec un chiffon□ humide.

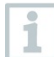

Utilisez de l'eau distillée, ou alternativement des solvants légers, tels que l'isopropanol, pour nettoyer l'analyseur de combustion.

#### **A PRUDENCE**

#### **Usage incorrect d'isopropanol ! Irritation des yeux et des muqueuses sensibles ! Les vapeurs ont un effet légèrement assourdissant !**

- En cas d'utilisation d'isopropanol, observer la notice du produit.
- Veiller à une ventilation suffisante lors de l'utilisation.

#### **ATTENTION**

#### **Fuites de solvants et de dégraissants ! Dommages sur l'appareil et les capteurs !**

- Ne pas stocker les solvants et les dégraissants, tels que l'isopropanol, dans la mallette.

#### **ATTENTION**

#### **Alcool fort ou agressif ou nettoyant de freins ! Dommages sur l'appareil !**

- Ne pas utiliser d'alcool fort ou agressif ni de nettoyant de freins.

# 10.5 **Vidange du réservoir de condensat**

Le niveau de remplissage du réservoir de condensat peut être consulté au moyen des marques. Maintenir l'appareil à la verticale ou l'horizontale pour contrôler le niveau de remplissage.

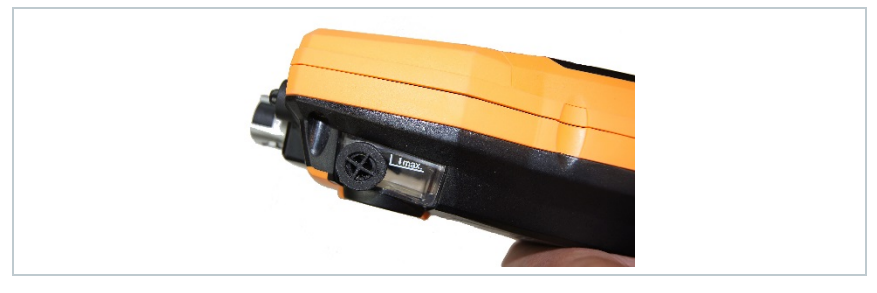

#### **A PRUDENCE**

#### **Le condensat contient un mélange légèrement acide ! Blessures légères !**

- Éviter tout contact avec la peau.
- Veiller à ce que le condensat ne s'écoule pas du boîtier.

#### **A PRUDENCE**

**Pénétration de condensat dans le parcours du gaz ! Endommagement des capteurs et de la pompe de prélèvement de gaz !**

- Ne videz pas le réservoir de condensat lorsque la pompe de prélèvement de gaz fonctionne.

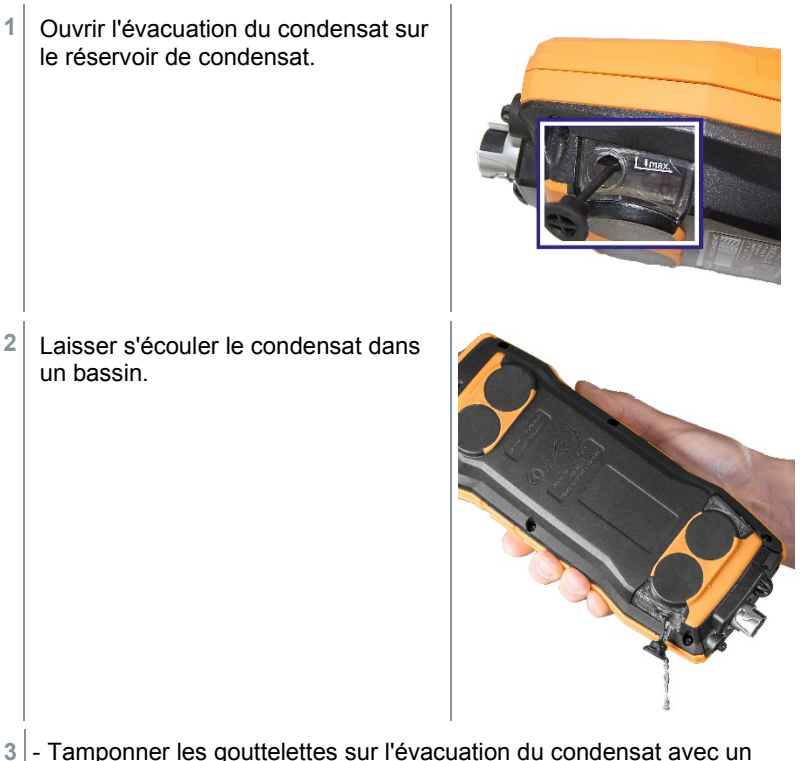

chiffon et fermer l'évacuation du condensat.

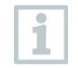

L'évacuation du condensat doit être complètement refermée car, dans le cas contraire, des erreurs de mesure peuvent être occasionnées par l'air parasite.

# 10.6 **Ouverture de l'appareil**

N'ouvrir l'appareil que lorsque cela est nécessaire à des fins d'entretien (remplacement des cellules).

> L'appareil de mesure ne doit pas être raccordé à une prise secteur au moyen du bloc d'alimentation. L'analyseur doit être éteint.

Lors de l'ouverture / l'assemblage de l'appareil, veiller à ne pas perdre les vis retirées. Il est recommandé de placer un chiffon sur la surface de travail.

- **1** Poser l'appareil sur la façade de manière à ce que son dos soit tourné vers le haut.
- 2 Retirer les deux vis du boîtier sur la face supérieure de l'appareil à l'aide d'un tournevis torx (taille T 10).

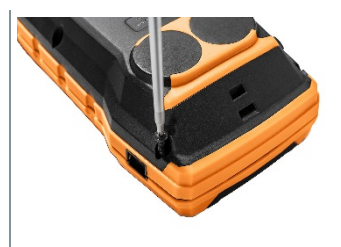

#### **ATTENTION**

#### **Endommagement de l'appareil par l'enlèvement incorrect des vis !**

- Ne retirer que les deux vis sur la face supérieure du boîtier. Ne pas toucher aux quatre autres vis.
	- **3** Déverrouiller le module de commande dans le sens de la flèche.

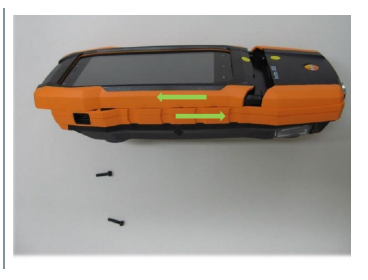

- **4** Retirer le module de commande.
- **5** Poser l'appareil de nouveau sur la façade.
- **6** Retirer les quatre autres vis au dos de l'appareil.

**7** Retirer la face arrière de l'appareil vers le haut.

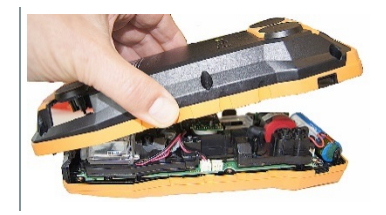

#### **Assemblage**

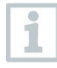

Procéder en sens inverse pour procéder à l'assemblage. Veiller à ce que :

- Les tuyaux et canalisations se trouvent dans les guides prévus à cet effet.
- Les tuyaux et canalisations ne soient pas pincés.

# 10.7 **Remplacement des capteurs**

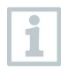

Il est nécessaire de mettre en place des ponts embrochables (0192 1552) sur les emplacements non équipés de capteurs. Les capteurs usagés doivent être traitées comme des déchets spéciaux !

Emplacements disponibles :

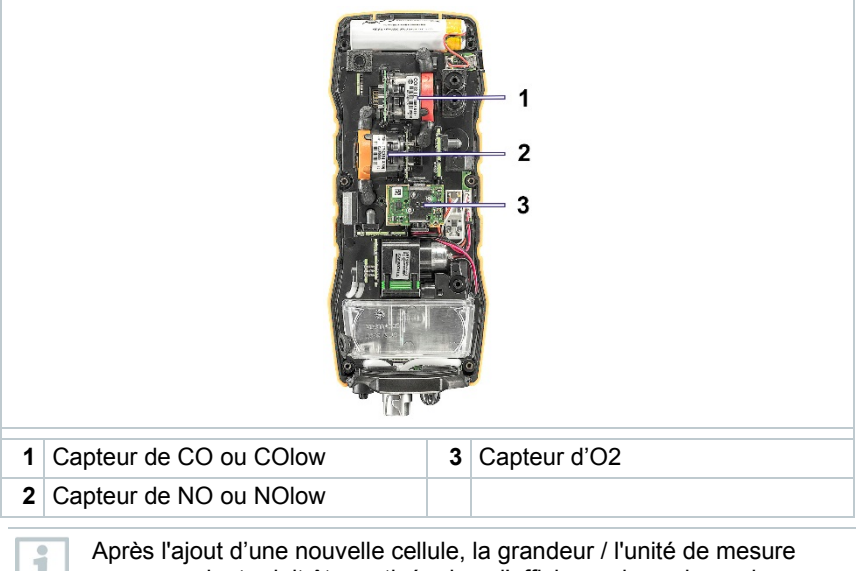

correspondante doit être activée dans l'affichage des valeurs de **A.L.** mesure.
### 10.7.1 **Remplacement du capteur d'O2**

- L'appareil de mesure est ouvert, cf. chapitre **Ouverture de l'appareil**.
- **1** Déverrouiller et ouvrir l'étrier de blocage.

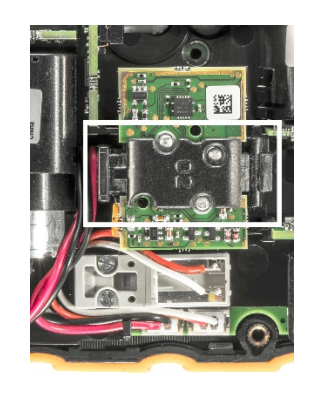

- 2 Retirer le capteur défectueux de son emplacement.
- **3** Mettre le nouveau capteur en place dans son emplacement.
	- Veiller à une connexion correcte entre la prise femelle sur la platine de capteur et le connecteur de contact.

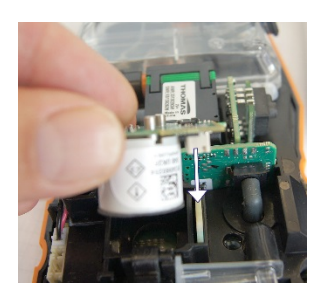

- **4** Fermer l'étrier avec un « clic » audible.
- **5** Fermer l'appareil de mesure.

Ť

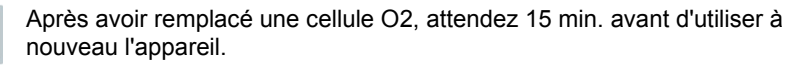

Après un remplacement du capteur d'O2 et une interruption de l'alimentation électrique de plus de 10 h, nous recommandons de respecter un temps d'acclimatation/de réponse d'1 h pour conserver la précision de mesure.

### 10.7.2 **Remplacement des capteurs de CO, de CO H2 et de NO**

L'appareil de mesure est ouvert, cf. chapitre **Ouverture de l'appareil**.

**1** Retirer le capteur défectueux et les raccords de tuyau de l'emplacement.

2 Retirer les raccords de tuyau du capteur défectueux/du pont.

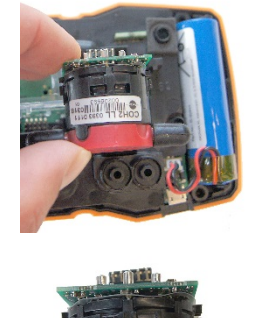

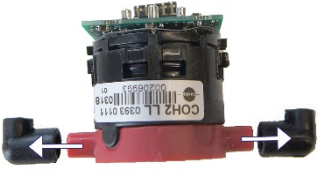

Pour les cellules NO : retirer la platine supplémentaire.

Ne retirer la platine supplémentaire de la cellule NO que directement avant le montage. Ne pas laisser la cellule plus de 15 minutes sans platine supplémentaire.

- **3** Rebrancher les raccords de tuyau sur le nouveau capteur.
- **4** Mettre le nouveau capteur dans l'emplacement en branchant en même temps les raccords de tuyau sur les raccords du parcours du gaz.

Veiller à une connexion correcte entre la prise femelle sur la platine de capteur et le connecteur de contact.

**5** Fermer l'appareil de mesure.

i.

### 10.8 **Nettoyage de la sonde de combustion modulaire**

Séparer la sonde de combustion de l'appareil de mesure.

- **1** Déverrouiller la sonde en actionnant la touche sur la poignée de sonde et retirer le module de sonde.
- **2** Souffler les canaux de combustion du module de sonde et de la poignée de sonde au moyen d'air comprimé (cf. illustration). Ne pas utiliser de brosse !

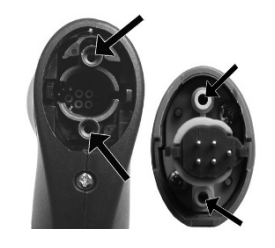

**3** Enficher et encliqueter le module de sonde sur la poignée de sonde.

## 10.9 **Remplacement du module de sonde**

- $\mathcal{S}$  Séparer la sonde de combustion de l'appareil de mesure.
- **1** Actionner la touche sur la partie supérieure de la poignée de sonde et retirer le module de sonde.

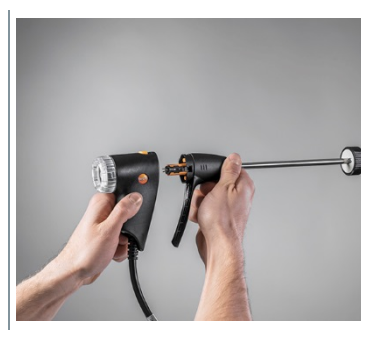

**2** Enficher et encliqueter le nouveau module de sonde.

### 10.10**Contrôle / Remplacement du filtre à particules**

#### **Contrôle du filtre à particules**

- Contrôler régulièrement l'encrassement du filtre à particules de la sonde de combustion modulaire : contrôle visuel par le regard de la chambre du filtre.
- Remplacer le filtre en cas d'encrassement visible ou de débit de pompe trop faible.

#### **Remplacement du filtre à particules**

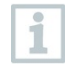

La chambre du filtre peut contenir du condensat. Il ne s'agit pas d'un dysfonctionnement, aucune erreur de mesure n'est causée.

**1** Ouvrir la chambre du filtre : tourner légèrement dans le sens contraire des aiguilles d'une montre. 2 Retirer la chambre du filtre. **3** Retirer le filtre et le remplacer par un neuf (0554 3385). **4** Remettre la chambre du filtre en place et la fermer : tourner légèrement dans le sens des aiguilles d'une montre.

## 10.11**Remplacement du thermocouple**

**1** Déverrouiller la sonde en actionnant la touche sur la poignée de sonde et retirer le module de sonde.

**2** Détacher l'embout du thermocouple de son logement au moyen d'un tournevis et retirer le thermocouple du tube de sonde.

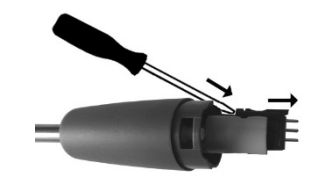

- **3** Insérer le nouveau thermocouple dans le tube de sonde jusqu'à ce que l'embout soit encliqueté.
- **4** Enficher et encliqueter le module de sonde sur la poignée de sonde.

# 11 **Données techniques**

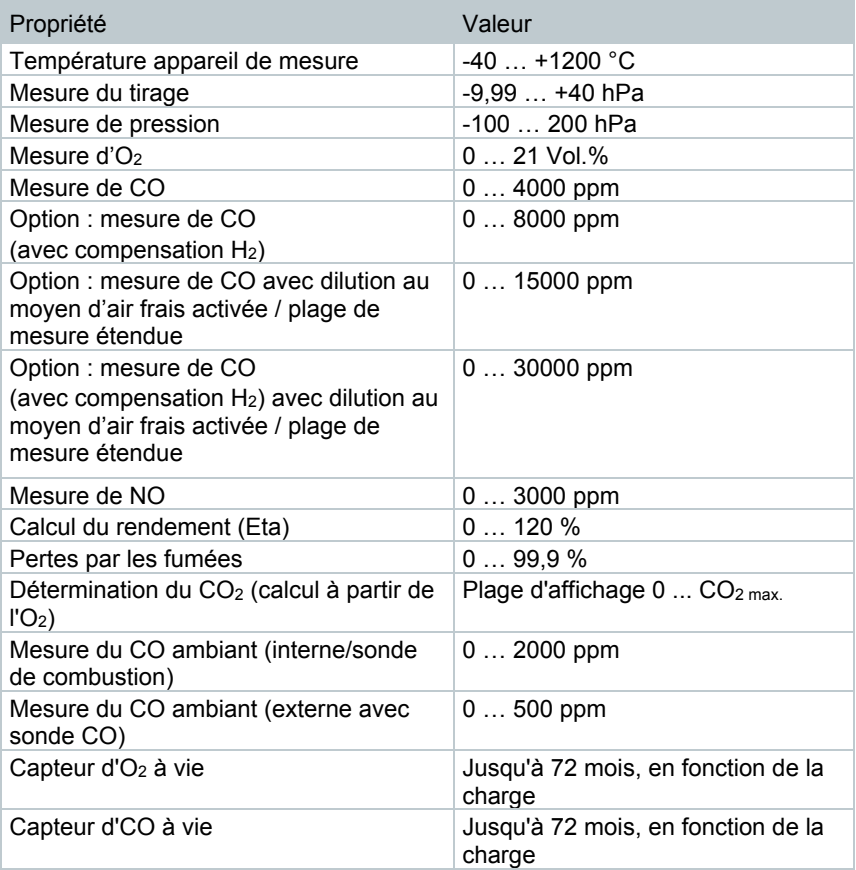

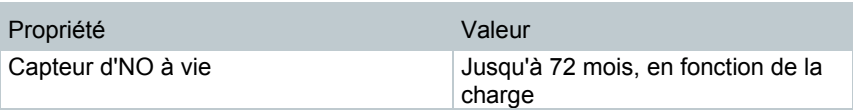

#### **Données techniques générales**

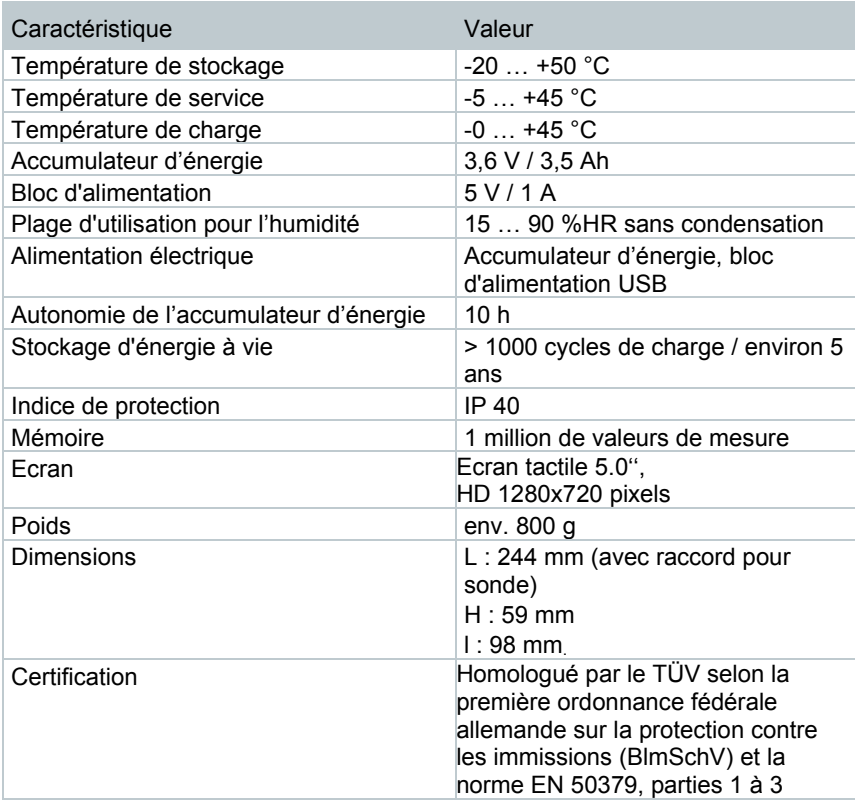

# 12 **Contact et support**

Si vous avez des questions ou besoin d'informations supplémentaires, veuillez vous adresser à votre revendeur ou au service après-vente de Testo. Vous trouverez nos coordonnées sur Internet, à l'adresse **www.testo.com/servicecontact**.

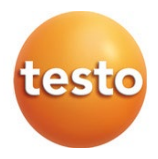

### **Testo SE & Co. KGaA**

Celsiusstr. 1 79822 Titisee-Neustadt Allemagne Tél. : +49 7653 681-0 E-mail : info@testo.de [www.testo.com](http://www.testo.com/)

0970 3010 fr 03